# PROFESSIONAL DIGITAL TWO-WAY RADIO **MOTOTRBOTM MPT1327 FOR XiR™ M8600 SERIES**

**DIGITAL MOBILE RADIOS** 数字车载台对讲机 **RADIO MOBILE DIGITAL** デジタル車載型無線機 디지털 모바일 무전기

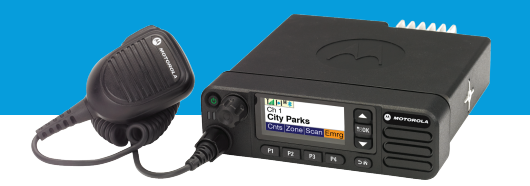

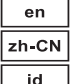

ja

ko

**QUICK REFERENCE GUIDE** 快速参考指南 PANDUAN REFERENSI PRAKTIS クイック リファレンス ガイド 빠른 참조 안내서

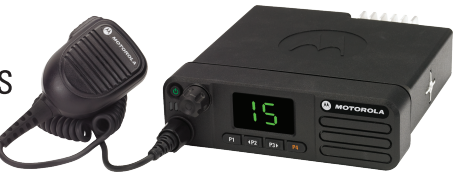

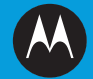

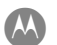

**MOTOROLA** 

 **MPT1327 for XiR Series Digital Mobile Radios Quick Reference Guide**

**NOTE:** Refer to the User Guide for more details on the functional operation of the **MPT1327 Generic Option Board (GOB)**.

### **Radio Controls**

 **Color Display Radio**

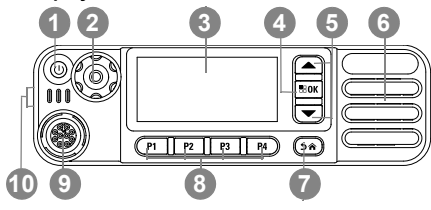

#### **Numeric Display Radio**

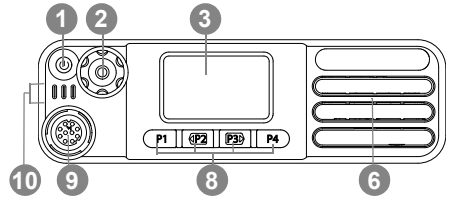

Record your radio's programmable button functions in the blanks provided.

On/Off ButtonVolume/Channel Knob**Display** OK/Menu ButtonScroll Up/Down Speaker Return/Home Button**1234567**

MOTOROLA, MOTO, MOTOROLA SOLUTIONS and the Stylized M logo are trademarks or registered trademarks of Motorola Trademark Holdings, LLC and are used<br>under licence. All other trademarks are the property of their respective o

### **English**

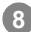

**910** Front Buttons (Programmable) **P1**: Clear Call (dedicated function) **P2**: \_\_\_\_\_\_\_\_\_\_\_\_ **P3**: \_\_\_\_\_\_\_\_\_\_\_\_ **P4**: \_\_\_\_\_\_\_\_\_\_\_\_ Accessory Connector LED Indicators

### **Display Icons**

The following are the icons that appear on the radio's display.

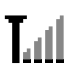

### **Received Signal Strength Indicator (RSSI)**

The number of bars displayed represents the radio signal strength. Four bars indicate the strongest signal. This icon is only displayed while receiving.

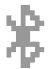

#### **Bluetooth**

The Bluetooth feature is enabled but there is no remote Bluetooth device connected.

### **Bluetooth Connected**

The Bluetooth feature is enabled. The icon stays lit when one or more remote Bluetooth devices are connected.

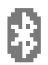

### **Bluetooth Discoverable**

The Bluetooth feature is enabled and radio is in discoverable mode.

**Notification**

Indicates missing call or short data message.

### **Scan**

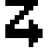

Scan feature is enabled, so radio is listening for activity on multiple channels or talkgroup.

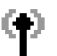

#### **Site Roaming**

Radio has logged onto a basestation/repeater.

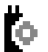

#### **Option Board** The Option Board is enabled.

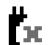

н

**Option Board Non-Function** The Option Board is disabled.

### **Power Level**

Radio is set at High power.

### **Call Icons**

The following are the icons that appear on the radio's display.

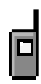

### **Private Call**

Indicates a Private Call in progress. In the Contacts list, it indicates a subscriber alias (name) or ID (number).

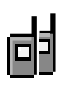

### **Group Call/All Call**

Indicates a Group Call or All Call in progress. In the Contacts list, it indicates a group alias (name) or ID (number).

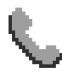

### **Phone Call as Private Call**

Indicates a Phone Call as Private Call in progress. In the Contacts list, indicates a phone alias (name) or ID (number).

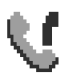

### **Phone Call as Group/All Call**

Indicates a Phone Call as Group/All Call in progress. In the Contacts list, it indicates a group alias (name) or ID (number).

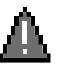

# **Emergency**

Radio is in Emergency mode.

### **Bluetooth Device Icons**

The following icons also appear next to items in the list of Bluetooth-enabled devices available to indicate the device type.

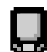

#### **Bluetooth Data Device**Bluetooth-enabled data device, such as a

scanner.

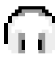

### **Bluetooth Audio Device**

Bluetooth-enabled audio device, such as a headset.

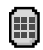

### **Bluetooth PTT Device**

Bluetooth-enabled PTT device, such as a PTT-Only Device (POD).

### **LED Indicator**

**Solid red** *–* Radio is transmitting - radio in Bluetooth Discovery mode<sup>\*</sup>.

**Solid green** *–* Radio is powering up *–* radio in Bluetooth mode[\\*](#page-5-0)

**Blinking green** *–* Radio is scanning for activity.

### **Powering the Radio On or Off**

Press the On/Off Button briefly to turn on the radio, and press and hold the On/Off Button to turn it off.

### **Adjusting the Volume**

Turn the Volume Knob clockwise to increase volume or counterclockwise to decrease volume.

**NOTE:** Your radio can be programmed to have a minimum volume offset where the volume level cannot be turned down fully. Check with your dealer or system administrator for more information.

### **Accessing the Radio from Password**

You can use a keypad microphone or Channel Rocker to enter password.

Power up the radio.

- 1. You hear a continuous tone. The first line of the display shows Enter Password:. The second line of the display shows a blinking cursor.
- 2. Enter a four-digit password via keypad microphone. You hear a positive indicator tone for every digit pressed.

#### **OR**

Press the Channel Rocker to select a digit and  $\frac{tan}{tan}$  to enter the selected digit. Enter the remaining digits of the password in the same manner.

The second line of the display shows  $***$ . Press  $\frac{tan x}{sin x}$ to proceed.

Press  $\blacklozenge$  to remove the last  $*$  on the display. You hear a negative indicator tone, if you press < when the second line of the display is empty, or if you press more than four digits.

3. If the password is correct:

Your radio proceeds to power up.

#### **OR**

If the password is incorrect:

The display shows Wrong Password. Repeat Steps 1 and 2.

Password less than four digits is incorrect.

#### **OR**

<span id="page-5-0"></span>Numeric Display radio models **After the third incorrect password, the display shows** \*. Numeric Display shows

Wrong Password and then, shows Radio Locked. A tone sounds and the yellow LED double blinks.

Your radio enters into locked state for 15 minutes, and responds to input from **On/Off** button and programmed **Backlight** button only.

**NOTE:** The radio is unable to receive any call, including emergency calls, in locked state.

> The use of **Emergency** footswitch cancels out password input to access the radio.

### **Personality Selection**

To select a personality via the menu, press the programmed Personality button and proceed to Step 2. **OR**

Follow the procedure below.

- 1.Ensure radio is in IDLE STATE.
- 2. Press **Box** to enter Menu Mode.
- 3.  $\mathsf{Press} \,\blacksquare$  or  $\overline{\smile}$  until Personality.
- 4. Press **Box** to select Personality.
- 5.Display shows current personality e.g. MPT
- 6. Press  $\triangle$  or  $\triangle$  until desired personality e.g. MPT 2.
- 7. Press  $\frac{1000}{1000}$  to select. The display shows MPT 2. The display holds for 2 seconds while the radio re-tunes to the new personality.

The radio returns to IDLE STATE with display showing Freetext.

### **Selecting a Personality in Non-MPT Mode**

To switch from your current zone to MPT mode, use the following procedure to select a personality.

- 1. Press **BOK** to enter Menu Mode.
- 2. Press  $\textcolor{blue}{\blacktriangle}$  or  $\textcolor{blue}{\blacktriangledown}$  until Zone.
- 3. Press <sup>⊞oxi</sup> to select Zone.
- 4.Display shows current zone e.g. Zone 1.
- 5. Press  $\triangle$  or  $\triangle$  until desired zone with option board enabled e.g. Zone 2. Check with your dealer which zone has option board enabled.
- 6. Press **EOK** to select. The display shows the previously selected personality for 2 seconds while the radio retunes to the new personality. The radio returns to IDLE STATE with display showing Freetext.

### **Zone Selection**

Use the following procedure to switch from an MPT personality to a Zone in non-MPT mode.

Press the programmed Personality button and proceed to Step 2.

#### **OR**

Follow the procedure below.

- 1.Press <sup>Box</sup> to enter Menu Mode.
- 2.  $\mathsf{Press} \,\blacksquare\,$  or  $\overline{\smile\!}$  until <code>Personality.</code>
- 3. Press **Box** to select Personality.
- 4. Display shows the current MPT personality e.g. MPT.
- 5. Press  $\triangle$  or  $\heartsuit$  until the required zone.
- 6. Press **BOK** to select.
- 7. The display shows <Zone> Selected momentarily and returns to the selected zone screen.

### **Making a Call**

To access the contact list via the menu:

- 1.Press **EROK** to enter Menu Mode.
- 2. Press  $\textcolor{red}{\blacksquare}$  or  $\textcolor{red}{\blacktriangledown}$  until Contact List.
- 3. Press  $^{\text{\text{\tiny{EM}}}}$  to select Contact List.
- 4. Press  $\bigcirc$  or  $\bigcirc$  to scroll the Contact List.
- 5. Press **FILT** button or  $\mathbb{G}^*$  to make call. The display shows Calling.

### **Ending a Call**

1.Press  $(5)$ 

### **OR**

press **P1**.

#### **OR**

press  $\odot$   $\circ$  . The negative indicator tone sounds and the display shows Call Ended.

### **Cancelling a Call**

1.Press Press  $(2\hat{a})$ . **OR**press **P1**.

### **OR**

press  $\odot$   $\circledast$ . A repetitive tone sounds and the display shows Cancelling.

### **Receiving a Call on an OACSU System**

When the radio is called:

- 1. A repetitive tone sounds till **PTT** is pressed.
- 2. A momentary tone sounds to indicate the call is set up successfully.

### **Receiving a Call on a FOACSU System**

When the radio is called:

- 1.The ring tone sounds. The display shows Alerted.
- 2. Press the **PTT** button to accept call (unless in talkgroup personality, when radio unmutes automatically for fixed and dynamic group calls).
- 3. When conversation is permitted, a momentary tone sounds. The display shows Call Tupe.

### **Missed Calls**

To view missed calls in the list via the menu:

- 1.Press <sup>Box</sup> to enter Menu Mode.
- 2.  $\mathsf{Press} \, \textcolor{red}{\blacktriangle}$  or  $\textcolor{red}{\blacktriangledown}$  until Missed Calls.
- 3. Press  $^{\text{max}}$  to select select Missed Calls.
- 4. For call in list, the display shows Alpha Alias or the radio number.
- 5. Press  $\triangle$  or  $\blacktriangledown$  to scroll list.

### **Call Diversion**

To divert incoming speech calls or status calls:

- 1. Press <sup>(⊙@</sup><sup>1</sup> from your radio.
- 2. Press  $\bigcirc$  (a) (a) from another radio.
- To initiate call diversion when the radio is in IDLE STATE:1. Press  $\Theta$   $\textcircled{\tiny{1}}$  to divert all calls.

**OR**

Press  $\odot$  .  $\odot$   $\odot$ 

- 2. Press  $\bigcirc$   $\circ$   $\circ$   $\circ$  to divert speech calls only. **OR**Press &©⊕⊙⊗.
- 3. Press <sup>⊕@</sup>©©⊗ to divert status calls only. **OR** $\odot$  (i) (ii) (iii)  $\odot$  ,
- 4. Enter ID of radio to which you are diverting to.

5. Press  $\mathcal{F}$  to complete call diversion.

### **Making an SDM Call**

**NOTE:** To use this feature, your radio need to be preprogrammed with contact list and SDM. Check with your dealer or system administrator for more information.

Status Calls may be initiated in two different ways:

- via the keypad using a **Call modifier**
- •via the **Contact List**
- To initiate a data call via the **keypad**:
- 1.  $\bigcirc$  2<sup>2</sup> Part of modifier.
- 2. Enter message from keypad in alphanumeric characters
- 3. Press **EOK** after composing the message.
- 4. Choose receiver from contact list, then press **ERK**. Display shows Sending Data.
- 5.Press  $\circledcirc$  or  $\circledcircledcirc$  at any time to delete dialed numbers and return radio to IDLE STATE when a momentary tone sounds.

To initiate a data call via the **contact list**:

- 1.. Press <sup>■ oxi</sup> to enter Menu Mode.
- 2. Press  $\textcolor{red}{\blacktriangle}$  or  $\textcolor{red}{\blacktriangledown}$  until Contact List.
- 3. Press **BOK** to select Contact List.

- 4. Press  $\textcolor{red}{\blacksquare}$  or  $\textcolor{red}{\blacktriangledown}$  until Alpha Alias. Press  $\Box$  to display Number. Press  $\blacktriangledown$  to display Ring Tone.  $Press \nabla$  to return to Alpha Alias.
- 5. Press **BOK** or PTT button to make radio call. Display shows Sending Data.
- 6. When finished with call, press  $\circledast$  or  $\circledast$  A. momentary tone sounds. Display shows Call Ended.

### **Making a Status Call**

Status Calls may be initiated in two different ways:

- via the keypad using a **Call modifier**
- via the **Menu**
- To initiate a status call via the **keypad**:
- 1.\*0 Part of modifier.
- 2. <sup>og</sup> Example of status digits in range 1-31.
- 3.  $\odot$  Final part of modifier.
- 4. Enter called radio address.
- 5. Display shows \*005\*NNNNN Where NNNNN is called radio address.

Make the call by:

**8**

1. Press the PTT button or <sup>so</sup> to make the call. The display shows Sending Status.

To initiate a status call via the **menu**:

1.Press **BOK** to enter Menu Mode

- 2. Press  $\color{red}\blacktriangle$  or  $\color{red}\blacktriangledown$  until <code>Status.</code>
- 3. Press  $^{\text{\text{\tiny{ESM}}}}$  to select Status.
- 4. Press  $\triangle$  or  $\triangle$  until display shows Status Message e.g. On Break.
- 5. Press **Box** until display shows Status Number e.g. Status 04.
- 6. Press **BOK** to select. The display shows Status 04.
- 7. Choose receiver from contact list.
- 8. Press **BOK** or PTT button or  $\overset{(*)}{\bullet}$  to make the call.
- **NOTE:** The **ROM** key only functions when you are in the contact list menu option.

### **Receiving a Status Call**

Your radio receives a Status Call when:

- 1. A momentary tone sounds.
- 2. The display shows status and calling part ID, and sounds a momentary tone every 2 seconds.

### **Emergency Calls**

To initiate an emergency call:

1. Press the **Emergency** button.

#### **OR**

Press <sup>⊕</sup><sup>●</sup> followed by the radio number and PTT or  $\bigcirc$ 

A repetitive tone sounds and the display shows Emergency.

### **Priority Calls**

To initiate a priority call:

1. Press  $\odot$  **s** followed by the radio number and **PTT** or  $\bigcirc$ 

 A repetitive tone sounds and the display shows Priority.

### **Broadcast Calls**

To initiate a broadcast call:

1. Press  $\odot$   $\odot$   $\odot$  followed by the radio number and **PTT** or  $\circledast$ .

A repetitive tone sounds and the display shows \*11\*90.

### **Sending a Call**

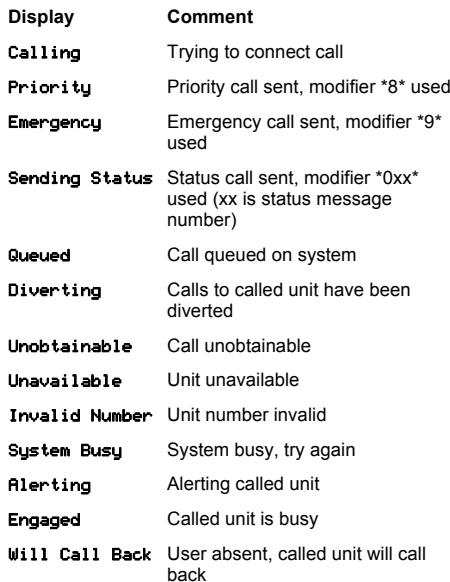

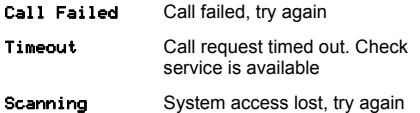

Broadcast Broadcast call received, user reply not permitted Status XX Receiving status message (xx is statusmessage number)

# **Receiving a Call Cancelling and Ending a Call**

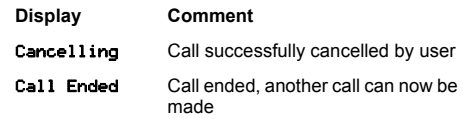

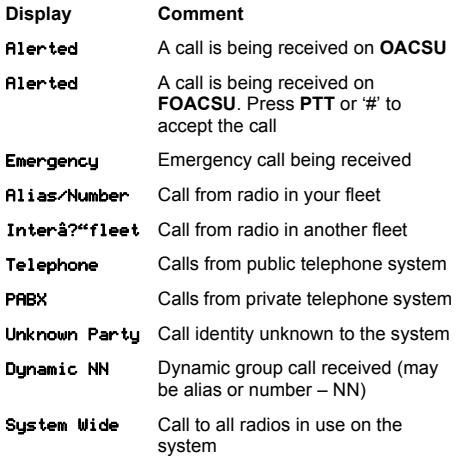

**English**

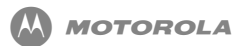

 **XiR 系列 MPT1327 数字车载台对讲机快速 参考指南**

**注:** 有关 **MPT1327 通用选件板 (GOB)** 功能操作的详细 信息,请参阅用户指南。

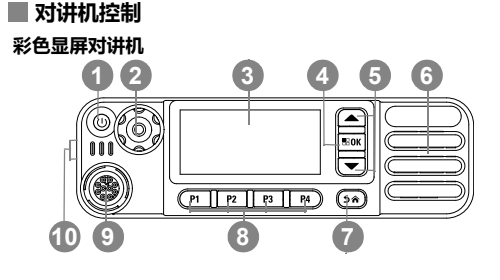

#### **数字显屏对讲机**

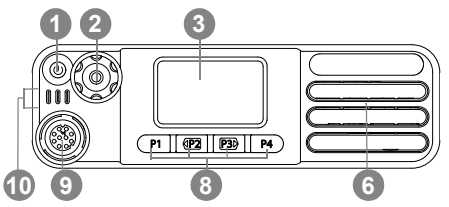

将对讲机的可预设按钮功能记录到提供的空白处。

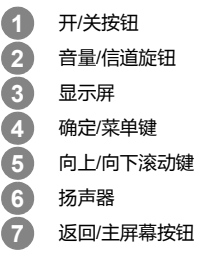

**1**MOTOROLA MOTO、MOTOROLA SOLUTIONS 和标志性的 M 徽标是 Motorola Trademark Holdings, LLC 的商标或注册商标,必须获得授权才可使用。所有其他商标<br>均为其各自所有者的财产。 © 2014 Motorola Solutions, Inc. 保留所有权利。

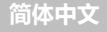

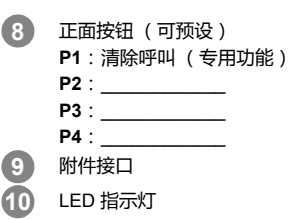

### **显示屏图标**

以下是出现在对讲机屏幕上的图标。

**接收信号强度指示器 (RSSI)** 显示的信号强度柱数目表示对讲机信号强度。 四个信号强度柱表示信号的强度最强。只有在接收时才显示该图标。

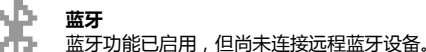

8

### **蓝牙已连接**

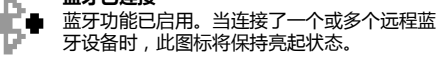

### **蓝牙可发现**

蓝牙功能已启用,并且对讲机处于可发现 模式。

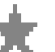

### **通知**

指示错过呼叫或短数据消息。

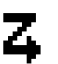

### **扫描**

 扫描功能已启用,因此对讲机正在侦听多个信 道武通话组上的活动。

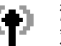

#### **漫游功能**

对讲机已登录到基站/中继器。

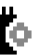

## **选件板**

选件板已启用。

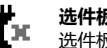

**选件板不工作**选件板已禁用。

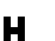

### **功率级别**

对讲机设在高功率级别。

**简体中文**

### **呼叫图标**

以下是出现在对讲机屏幕上的图标。

### **单呼**

表示正在进行单呼。在"通讯录"列表中,它表示用户别名(名称)或 ID (编号)。

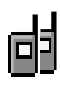

#### **组呼/全呼**

表示正在进行组呼或全呼。在"通讯录"列表中,它表示通话组别名(名称)或 ID (编号)。

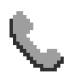

### **单呼电话呼叫**

表示正在进行"单呼电话呼叫"。在"通讯录"列表中,表示电话别名 (名称)或 ID (编号)。

### **组呼/全呼电话呼叫**

表示正在进行组呼/全呼电话呼叫。在"通讯 录"列表中,它表示通话组别名 (名称)或 ID (编号)。

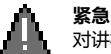

<sub>.</sub><br>对讲机处于紧急呼叫模式。

### **蓝牙设备图标**

以下图标也显示在已启用蓝牙功能的可用设备列表中的列表项旁边,用于表示设备类型。

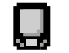

#### **蓝牙数据设备**

已启用蓝牙功能的数据设备,例如扫描器。

### **蓝牙音频设备**已启用蓝牙功能的音频设备,例如耳机。

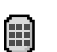

#### **蓝牙 PTT 设备**

已启用蓝牙功能的 PTT 设备,例如仅具备PTT 功能的设备 (POD)。

### **LED 指示灯**

- **红灯长亮** *–* 对讲机正在发射信号 *–* 对讲机正处于蓝牙可发现模式\*。
- **绿灯长亮** *–* 对讲机正在开机 *–* 对讲机正处于蓝牙模式 [\\*](#page-15-0)。

**绿灯闪烁** *–* 对讲机正在扫描活动。

### **打开或关闭对讲机**

短按对讲机开/关按钮打开对讲机,按住开/关按钮可关闭对讲机。

### **调节音量**

顺时针旋转音量旋钮提高音量,逆时针旋转旋钮降低音量。

**注:**对讲机可通过预设来设置最低音量补偿,这种情况 下音量无法完全调低。有关详细信息,请联系您的经销商或系统管理员。

### **通过密码访问对讲机**

您可以使用键盘麦克风或信道选择按钮来输入密码。开启对讲机电源。

- 1. 您将听到一声连续音。屏幕的第一行显示 [ 输入密码:]。 屏幕第二行显示闪烁的光标。
- 2. 通过键盘麦克风输入一个四位数密码。 每输入一位密码时,您都会听到一声确定提示音。

#### **或**

按信道选择按钮选择一个数字,并按 输入所选的数 字。利用相同的方式输入剩余位数的密码。 屏幕第二行显示 \*\*\*\*。按 ■■ 继续。 按 < 删除屏幕上的最后一个 \*。如果您在屏幕第二行为 空白时按 ◀ , 或者您按下超过四位数 , 您会听到一声否 定指示音。

3. 如果密码正确:

您的对讲机将打开。

#### **或**

如果密码不正确:

屏幕将显示 [ 错误密码 ]。重复步骤 1 和步骤 2。

不足四位的密码是不正确的。

#### **或**

如果第三次输入的密码不正确,屏幕将显示 [ 密码错误 ], 然后显示 [ 对讲机已锁定 ]。对讲机会发出声音并且 LED 黄灯双闪。

对讲机将进入为期 15 分钟的锁定状态,并且只能对**开/关**按 钮和预设的**背光**按钮作出响应。

<span id="page-15-0"></span>\*. 数字显屏对讲机型号

**简体中文**

**注:** 在锁定状态下,对讲机无法接收任何呼叫,包括紧 急呼叫。

> 使用**紧急呼叫**脚踏开关取消密码输入,可以访问对讲机。

### **个性化选择**

要通过菜单选择一种个性化,请按预设的个性化按钮,然后执行步骤 2。

#### **或**

按照以下过程操作。

- 1. 确保对讲机处于空闲状态。
- 2. 按 进入菜单模式。
- 3. 按 ▲ 或 ▽ 直到 [ 个性化 ]。
- 4.按 选择 [ 个性化 ]。
- 5. 屏幕上将显示当前个性化 (如 MPT)。
- 6. 按 企 或 ▽ 直到所需的个性化 ( 如 MPT 2 )。
- 7. 按 选择。屏幕上将显示 MPT 2。屏幕将保持 2 秒 钟,同时对讲机重新调整到新的个性化。对讲机返回空闲状态,屏幕上显示 [ 自由文本 ]。

### **在非 MPT 模式中选择个性化**

要从当前区域切换到 MPT 模式, 请使用以下步骤选择一种 个性化。

1.按 进入菜单模式。

- 2. 按 ▲ 或 ▽ 直到 [ 区域 ]。
- 3.按 选择 [ 区域 ]。
- 4. 屏幕将显示当前区域 (如 [ 区域 1])。
- 5. 按 ▲ 或 ▽ 直到已启用选件板的所需区域( 例如[区域 21)。请咨询您的经销商,以了解哪些区域已启用选件板。
- 6. 按 选择。屏幕上将显示之前选择的个性化并保持 2 秒钟,同时对讲机重新调整到新的个性化。对讲机返回空闲状态,屏幕上显示 [ 自由文本 ]。

#### **区域选择**

使用以下步骤从 MPT 个性化切换到非 MPT 模式中的区域。按预设的个性化按钮,然后执行步骤 2。

### **或**

按照以下步骤操作。

- 1. 按 图 进入菜单模式。
- 2. 按 f 或 h [ 直到 ] 个性化。
- 3. 按 <u>™ [选择]个性</u>化。
- 4. 屏幕中将显示当前 MPT 个性化 (如 MPT)。
- $5.$  按  $\textcolor{red}{\blacksquare}$  或  $\textcolor{red}{\blacksquare}$  直到所需区域。
- 6. 按 选择。
- 7. 屏幕短暂显示 [<区域> 已选择],然后返回所选区域屏幕。

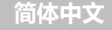

### **拨打电话**

要通过菜单访问通讯录:

- 1. 按 图 进入菜单模式。
- 2. 按 ▲ 或 ▽ 直到 [ 通讯录 ]。
- 3. 按 图 选择 [ 通讯录 ]。
- 4.按 企 或 ▽ 滚动至通讯录。
- 5. 按 或 **PTT** 键或 ☺ 拨打电话。屏幕上将显示 [ 正在 呼叫 ]。

### **结束呼叫**

- 1. 按 。
	- **或**按 **P1**。
	- **或**
	- 按 ☺☺。对讲机将发出否定提示音,且屏幕显示 [ 呼叫 结束 ]。

**取消呼叫**

1. 按 。

## **或**

 按 **P1**。**或**

按 ☺☺。将发出一声重复音 , 且屏幕显示 [ 正在取消 ]。

### **在 OACSU 系统中接收呼叫**

当呼叫对讲机时:

1. 将发出一声重复音,直至按下 **PTT**。

2. 将发出一声瞬间音,表示呼叫成功建立。

### **在 FOACSU 系统中接收呼叫**

当呼叫对讲机时:

- 1. 铃声将响起。屏幕上显示 [ 提示 ]。
- 2. 按 **PTT** 键接受呼叫 (除非是在通话组个性化中,当对 讲机在固定和动态组呼中自动取消静音时)。
- 3. 对话允许时,将发出一声瞬间音。屏幕显示 [ 呼叫类型 ]。

### **未接来电**

要通过菜单查看列表中的未接来电:

- 1.按 进入菜单模式。
- 2. 按 ▲ 或 ▽ 直到 [ 未接来电 ]。
- 3.按 选择未接来电。
- 4. 对于列表中的呼叫,屏幕上显示 [ 字母数字别名 ] 或对讲 机号码。
- 5. 按 $\textstyle \bullet$  或  $\textstyle \heartsuit$  滚动至列表。

### **呼叫转移**

要转移呼入的语音呼叫或状态呼叫:

- 1.…在您的对讲机上按 ☺……◎.
- 2. 在另一对讲机上按 \*344。

当对讲机处于空闲状态时,要发起呼叫转移:

- 1.. 按 ☺ … ☺ … 以转移所有呼叫。 **或**
	- **按**  $\Theta$  $\Theta$  $\Theta$ **。**
- 2. 按 ❸⑩⑩⑩☺ 只转移语音呼叫。 **或按** \*\*\*\*。
- 3.按 <sup>@ @ </sup>① @ \_ 只转移状态呼叫。 **或**按  $\Theta$  $\textcircled{\tiny{+}}$ 2# $\Theta$ 。
- 4. 输入要将呼叫转移到的对讲机 ID。
- 5. 按 2 完成呼叫转移。

### **发起 SDM 呼叫**

**注:** 要使用此功能,您的对讲机需要预设通讯录和 SDM。有关详细信息,请联系您的经销商或系统管理员。

可通过两种不同的方式发起状态呼叫:

- 通过键盘使用**呼叫修饰符**
- 通过**通讯录**
- 要通过**键盘**发起数据呼叫:
- 1.… ☺<del>◎</del>1☺ 修饰符部分。
- 2. 从键盘输入字母数字字符信息。
- 3.写完信息后按 。
- 4. 从通讯录选择接收者,然后按 。屏幕显示 [ 正在发送 数据 ]。
- 5. 当发出一声瞬间音时,随时按 或 ☺☺ 可删除已拨 号码并使对讲机返回空闲模式。

要通过**通讯录**发起数据呼叫:

- 1.按 ◙ 进入菜单模式。
- 2. 按 ▲ 或 ▽ 直到 [ 通讯录 ]。
- 3.按 ™ 选择 [ 通讯录 ]。
- 4. 按 f 或 h 直到 [ 字母数字别名 ]。 按 ⋐ 显示 [ 号码 ]。
	- 按 Ѿ 显示 [ 铃声 ]。
	- 按 ▽ 返回 [ 字母数字别名 ]。
- 5. 按 <u>® ∞ 或</u> PTT 键发起对讲机呼叫。屏幕显示 [ 正在发送 数据 ]。
- 6. 完成呼叫时,按 或 ☺☺。将发出一声瞬间音。屏幕 显示 [ 呼叫结束 ]。

### **发起一个状态呼叫**

可通过两种不同的方式发起状态呼叫:

- 通过键盘使用**呼叫修饰符**
- 通过**菜单**

要通过**键盘**发起一个状态呼叫:

- 1.❸◎ 修饰符部分。
- 2. 05 范围 1–31 内的状态位示例。
- 3. <sup>⊙</sup> 修饰符的最后部分。
- 4. 输入被叫对讲机地址。
- 5. 屏幕上显示 \*005\*NNNNN 其中 NNNNN 为被叫对讲机 地址。
- 可通过以下方法发起呼叫:
- 1.按 **PTT** 键或 2 发起呼叫。屏幕显示 [ 正在发送状态 ]。
- 要通过**菜单**发起一个状态呼叫:
- 1.按 进入菜单模式。
- 2. 按 ▲ 或 ❤ 直到 [ 状态 ]。
- 3. 按 <sup>@ @ </sup>选择 [ 状态 ]。
- 4.按 企 或 ▽ 直到屏幕显示状态信息 (如 [ 休息中 ] )。
- 5. 按 直到屏幕显示状态编号 (如 [ 状态 04 ) ]。
- 6. 按 选择。屏幕显示 [ 状态 04]。
- 7. 从通讯录选择接收者。
- 8. 按 g 或 **PTT** 键或 # 发起呼叫。
- **注:**: ■■ 键仅在通讯录菜单选项中可用。

### **接收状态呼叫**

对讲机在以下情况下接收状态呼叫:

- 1.将发出一声瞬间音。
- 2. 屏幕显示状态和呼叫方 ID,并每隔 2 秒发出一声瞬间音。

#### **紧急呼叫**

要发起一个紧急呼叫:

1. 按**紧急**键。

按 \*9\* 然后再按对讲机号码和 **PTT** 或 #。

将发出一声重复音,且屏幕显示 [ 紧急 ]。

#### **优先呼叫**

要发起一个优先呼叫:

1.按 <sup>63 ⑥63</sup> 然后再按对讲机号码和 PTT 或 <sup>③</sup>。 将发出一声重复音,且屏幕显示 [ 优先级 ]。

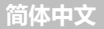

**或**

### **广播呼叫**

要发起一个广播呼叫:

.<br>1. 按 <sup>⊙ ◎◎◎</sup> 然后再按对讲机号码和 **PTT** 或 <sup>◎</sup>。 将发出一声重复音,且屏幕显示 \*11\*90。

### **发送呼叫**

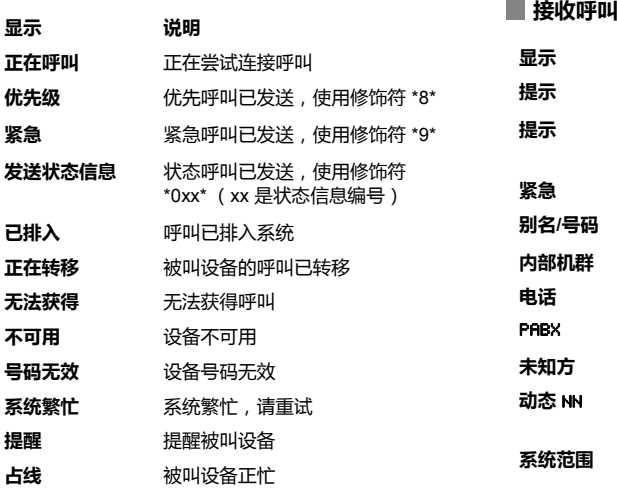

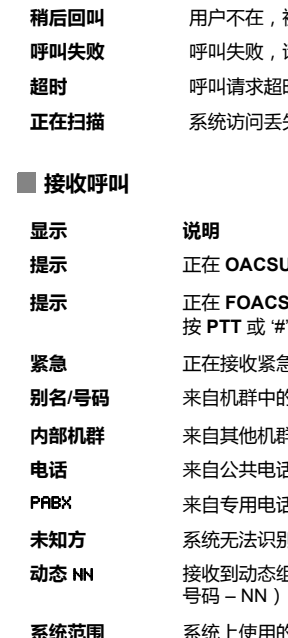

被叫设备将回叫 请重试 时。检查服务是否可用 失,请重试

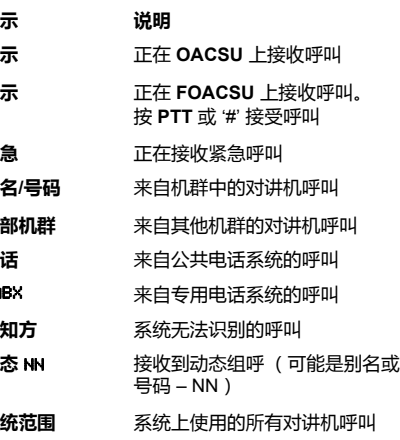

- **广播**接收到广播呼叫,不允许用户回复
- **状态**正在接收状态信息 (xx 为状态 信息编号)

### **取消并结束呼叫**

- **显示 说明**
- **正在取消**呼叫已被用户成功取消
- **呼叫结束**呼叫已结束,现在可发起另一呼叫

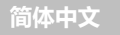

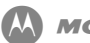

**MOTOROLA** 

 **MPT1327 untuk Panduan Referensi Singkat Radio Mobile Digital Seri XiR**

**CATATAN:** Baca Panduan Pengguna untuk perincian lain tentang operasi fungsional dari **MPT1327 Generic Option Board (GOB)**.

### **Kontrol Radio**

#### **Radio Layar Warna**

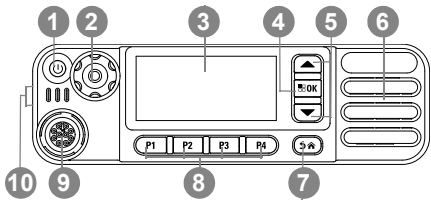

### **Radio Layar Numerik**

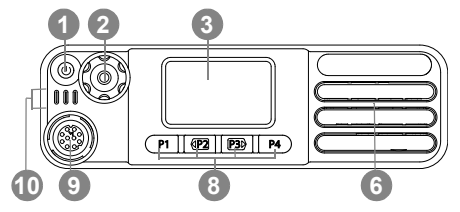

Rekam fungsi tombol radio Anda yang dapat diprogram di bagian kosong yang disediakan.

Tombol On/OffKenop Volume/Saluran Layar Tombol OK/MenuGulir Atas/BawahSpeaker Tombol Kembali/Awal**1234567**

**1**MOTOROLA, MOTO, MOTOROLA SOLUTIONS dan logo Stylized M merupakan merek dagang atau merek dagang terdaftar dari Motorola Trademark Holdings, LLC dan<br>digunakan berdasarkan lisensi. Semua merek dagang lainnya adalah properti Undang-Undang.

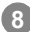

**910**

Tombol Depan (Dapat diprogram) **P1**: Kosongkan Panggilan (fungsi khusus)

- **P2**: \_\_\_\_\_\_\_\_\_\_\_\_
- **P3**: \_\_\_\_\_\_\_\_\_\_\_\_
- **P4:**  $\blacksquare$
- Konektor Aksesori

Indikator LED

### **Ikon Layar**

Berikut ini adalah ikon yang muncul pada layar radio.

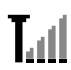

**Indikator Kekuatan Sinyal yang Diterima (Received Signal Strength Indicator/RSSI)**

Jumlah baris yang ditampilkan menunjukkan kekuatan sinyal radio. Empat baris menunjukkan sinyal terkuat. Ikon ini hanya ditampilkan saat menerima.

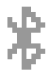

### **Bluetooth**

Fitur Bluetooth diaktifkan, tetapi tidak ada perangkat Bluetooth jauh yang tersambung.

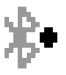

### **Bluetooth Tersambung**

Fitur Bluetooth diaktifkan. Ikon tetap menyala saat satu atau beberapa perangkat Bluetooth jarak jauh tersambung.

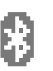

### **Bluetooth Dapat Ditemukan**

Fitur Bluetooth diaktifkan dan radio dalam mode dapat ditemukan.

### **Notifikasi**

Menandakan panggilan hilang atau pesan data pendek.

### **Pindai**

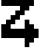

Fitur Pindai diaktifkan, jadi radio mendengarkan aktivitas di beberapa saluran atau grup bicara.

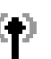

### **Site Roaming**

Radio telah logon ke stasiun pangkalan/ repeater.

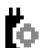

**Papan Opsi/Option Board** Papan Opsi diaktifkan.

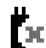

**Papan Opsi Tidak Berfungsi** Papan Opsi dinonaktifkan.

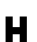

**Tingkat Daya** Radio diatur pada daya Tinggi.

### **Ikon Panggilan**

Berikut ini adalah ikon yang muncul pada layar radio.

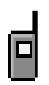

#### **Panggilan Pribadi**

Menunjukkan Panggilan Pribadi sedang berlangsung.

Di Daftar Kontak, ini menunjukkan alias (nama) atau ID (nomor) subscriber.

### **Panggilan Grup/Semua Panggilan**

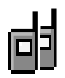

Menunjukkan Panggilan Grup atau Semua Panggilan sedang berlangsung. Dalam daftar Kontak, ini ditunjukkan sebagai alias (nama) atau ID (nomor) grup.

#### **Panggilan Telepon sebagai Panggilan Pribadi**

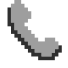

Menunjukkan Panggilan Telepon sebagai Panggilan Pribadi sedang berlangsung. Dalam daftar Kontak, ini menunjukkan alias (nama) atau ID (nomor) telepon.

#### **Panggilan Telepon sebagai Panggilan Grup/Semua Panggilan**

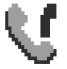

Menunjukkan Panggilan Telepon sebagai Panggilan Grup/Semua Panggilan sedang berlangsung. Dalam daftar Kontak, ini menunjukkan alias (nama) atau ID (nomor) grup.

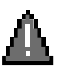

### **Darurat**Radio dalam mode darurat.

### **Ikon Perangkat Bluetooth**

Ikon berikut juga ditampilkan di sebelah item dalam daftar perangkat berkemampuan Bluetooth yang tersedia untuk menunjukkan jenis perangkat.

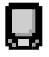

#### **Perangkat Data Bluetooth**

Perangkat data berkemampuan Bluetooth, misalnya scanner.

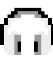

### **Perangkat Audio Bluetooth**

Perangkat audio berkemampuan Bluetooth, misalnya headset.

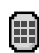

### **Perangkat PTT Bluetooth**

Perangkat PTT berkemampuan Bluetooth, misalnya POD (PTT-Only Device).

### **Indikator LED**

**Merah terus** *–* Radio melakukan transmisi

 *–* radio dalam mode Bluetooth Dapat Ditemukan\*

**Hijau terus** *–* Radio menyala *–* radio dalam mode Bluetooth[\\*](#page-25-0) .

**Hijau berkedip** *–* Radio memindai aktivitas.

### **Menghidupkan atau Mematikan Radio**

Tekan sekilas Tombol On/Off untuk menyalakan radio, lalu tekan dan tahan Tombol On/Off untuk mematikan radio.

### **Mengatur Volume**

Putar Kenop Volume searah jarum jam untuk menaikkan volume atau berlawanan arah jarum jam untuk menurunkan volume.

**CATATAN:** Radio Anda bisa diprogram untuk memiliki batas volume minimum sehingga tingkat volume tidak bisa diturunkan sepenuhnya. Tanyakan kepada penyalur atau administrator sistem Anda untuk informasi lebih lanjut.

### **Mengakses Radio dari Kata Sandi**

Anda dapat menggunakan mikrofon keypad atau Channel Rocker untuk memasukkan kata sandi.Nyalakan radio.

1. Anda mendengar nada berkelanjutan. Baris pertama pada layar menampilkan Enter Password: [Masukkan Kata Sandi:]. Baris kedua layar menampilkan kursor yang berkedip.

2. Masukkan kata sandi empat angka melalui mikrofon keypad.

Anda akan mendengar nada indikator positif untuk setiap digit yang ditekan.

#### **ATAU**

Tekan Channel Rocker untuk memilih digit dan **BROK**  untuk memasukkan digit yang dipilih. Masukkan angka sandi sisanya dengan cara yang sama.

Baris kedua pada layar menampilkan \*\*\*\*. Tekan <sup>[\*</sup> \* untuk melanjutkan.

Tekan ♦ untuk menghapus \* terakhir pada layar. Anda akan mendengar nada indikator negatif iika menekan  $\triangleleft$ apabila baris kedua pada layar kosong, atau jika menekan lebih dari empat angka.

3. Jika kata sandi benar: Proses pengaktifan radio Anda akan dilanjutkan. **ATAU**

Jika kata sandi salah:

Layar menampilkan Wrong Password [Kata Sandi Salah]. Ulangi Langkah 1 dan 2.

<span id="page-25-0"></span>\*. Model radio Layar Numerik

Sandi yang kurang dari empat digit salah. **ATAU**

Setelah tiga kali kesalahan kata sandi, layar menampilkan pesan Wrong Password [Kata Sandi Salah], lalu menampilkan pesan Radio Locked [Radio Terkunci]. Nada akan berbunyi dan LED kuning berkedip dua kali.

Radio masuk ke status terkunci selama 15 menit, dan hanya merespons masukan dari tombol **On/Off** dan tombol **Backlight** terprogram.

**CATATAN:** Dalam keadaan terkunci, radio tidak bisa menerima panggilan, termasuk panggilan darurat.

> Penggunaan sakelar kaki **Darurat** akan membatalkan masukan kata sandi untuk mengakses radio.

### **Pilihan Personalitas**

Untuk memilih personalitas lewat menu, tekan tombol Personalitas terprogram dan lanjutkan ke Langkah 2. **ATAU**

Ikuti prosedur di bawah ini.

- 1. Pastikan radio dalam STATUS IDLE.
- 2. Tekan <sup>paka</sup> untuk masuk ke Mode Menu.
- 3. Tekan ▲ atau ▼ hingga sampai ke Personality [Personalitas].
- 4. Tekan untuk memilih Personal i ty [Personalitas].
- 5. Layar menampilkan personalitas saat ini, misalnya MPT.
- 6. Tekan A atau v sampai ke personalitas yang diinginkan, misalnya MPT <sup>2</sup>.
- 7. Tekan **E** skutuk memilih. Layar menampilkan MPT 2. Layar diam selama 2 detik saat radio menyesuaikan ke personalitas baru. Radio kembali ke STATUS IDLE dengan layar menampilkan Freetext [Teks bebas].

### **Memilih Personalitas di Mode Non-MPT**

Untuk beralih dari zona Anda saat ini ke mode MPT, gunakan prosedur berikut untuk memilih personalitas.

- 1.. Tekan <u>≅∝</u> untuk masuk ke Mode Menu.
- 2. Tekan f atau h hingga sampai ke Zone [Zona].
- 3. Tekan **Box** untuk memilih Zone [Zona].
- 4. Layar menampilkan zona saat ini, misalnya Zone <sup>1</sup> [Zona 1].
- 5. Tekan A atau v hingga zona yang diinginkan dengan papan opsi diaktifkan, misalnya Zone 2 [Zona 2]. Periksa dengan dealer Anda, zona mana yang papan opsinya diaktifkan.
- 6. Tekan **Box** untuk memilih. Layar menampilkan personalitas yang sebelumnya dipilih selama 2 detik saat radio menyesuaikan ke personalitas baru. Radio kembali ke STATUS IDLE dengan layar menampilkan Freetext [Teks bebas].

### **Pemilihan Zona**

Gunakan prosedur berikut untuk beralih dari personalitas MPT ke Zona di mode non-MPT.

Tekan tombol Personalitas terprogram dan lanjutkan ke Langkah 2.

#### **ATAU**

Ikuti prosedur di bawah ini.

- 1. Tekan **Box** untuk masuk ke Mode Menu.
- 2. Tekan ▲ atau ▼ hingga sampai ke Personality [Personalitas].
- 3. Tekan **BM** untuk memilih Personality [Personalitas].
- 4. Layar menampilkan personalitas saat ini, misalnya MPT.
- 5. Tekan e atau v hingga zona yang diperlukan.
- 6.Tekan **Box** untuk memilih
- 7. Layar menampilkan sesaat pesan <Zone> Selected [<Zona> Dipilih] dan kembali ke layar zona yang dipilih.

### **Melakukan Panggilan**

Untuk mengakses daftar kontak lewat menu:

- 1. Tekan untuk masuk ke Mode Menu.
- 2. Tekan  $\blacktriangle$  atau  $\blacktriangledown$  sampai ke <code>Contact List</code> [Daftar Kontak].
- 3. Tekan **BM** untuk memilih Contact List [Daftar Kontak].
- 4. Tekan  $\triangleq$  atau  $\triangleq$  untuk bergulir ke Contact List [Daftar Kontak].
- 5. Tekan **Box** atau tombol PTT atau ( $\overline{B}$ ) untuk melakukan panggilan. Layar menampilkan Calling [Memanggil].

### **Mengakhiri Panggilan**

1. $Tekan$   $\Omega$ 

**ATAU**

tekan **P1**.

#### **ATAU**

tekan ®<sup>®</sup>. Nada indikator negatif berbunyi dan layar menampilkan Call Ended [Panggilan Berakhir].

### **Membatalkan Panggilan**

1.Tekan  $(5)$ .

### **ATAU**

tekan **P1**.

### **OR**

tekan  $\Theta$ . Nada berulang berbunyi dan layar menampilkan Cancelling [Membatalkan].

### **Menerima Panggilan di Sistem OACSU**

Ketika radio dipanggil:

- 1.Nada berulang berbunyi hingga **PTT** ditekan.
- 2. Nada sejenak berbunyi menandakan panggilan berhasil diatur.

### **Menerima Panggilan di Sistem FOACSU**

Ketika radio dipanggil:

- 1. Nada dering akan berbunyi. Layar menampilkan Alerted [Diperingatkan].
- 2. Tekan tombol **PTT** untuk menerima panggilan (kecuali dalam personalitas grup bicara, saat radio dibunyikan secara otomatis untuk panggilan tetap dan grup dinamis).
- 3. Saat pembicaraan diizinkan, nada sejenak berbunyi. Layar menampilkan Call Tupe [Tipe Panggilan].

### **Panggilan Tidak Terjawab**

Untuk melihat panggilan tidak terjawab pada daftar lewat menu:

- 1. Tekan g untuk masuk ke Mode Menu.
- 2. **Tekan ▲ atau ▼ hingga ke** Missed Calls [Panggilan Tidak Terjawab].
- 3. Tekan **Box** untuk memilih Missed Calls [Panggilan Tidak Teriawabl.
- 4. Untuk panggilan dalam daftar, layar menampilkan Alpha Alias atau nomor radio.

5. Tekan A atau vuntuk bergulir di daftar.

### **Pengalihan Panggilan**

Untuk mengaligkan panggilan suara masuk atau panggilan status:

- 1.Tekan  $\bigcirc$  4. 0. dari radio Anda.
- 2. Tekan ⊕⊕⊕ dari radio lain.

Untuk memulai pengalihan panggilan saat radio dalam STATUS IDLE:

- 1. Tekan ⊛⊕ intuk mengalihkan semua panggilan. **ATAU**Tekan ⊕⊕⊕.
- 2. Tekan s⊕©⊙⊚ untuk mengalihkan panggilan suara saja. **ATAU**

 $Tekan$   $\mathbb{F}_{2}$  $\mathbb{F}_{2}$  $\mathbb{F}_{2}$  $\mathbb{F}_{2}$ .

3. Tekan <sup></sup>⊕⊕©@⊛ untuk mengalihkan panggilan status saja. **ATAU**

 $\left(\begin{smallmatrix} \bullet\\ \bullet \end{smallmatrix}\right) \left(\begin{smallmatrix} 4_m\\ \bullet \end{smallmatrix}\right) \left(\begin{smallmatrix} 2_m\\ \bullet \end{smallmatrix}\right) \left(\begin{smallmatrix} 2_m\\ \bullet \end{smallmatrix}\right).$ 

- 4. Masukkan ID radio tujuan pengalihan.
- 5. Tekan <sup>@</sup> untuk menyelesaikan pengalihan panggilan.

### **Melakukan Panggilan SDM**

**CATATAN:** Untuk menggunakan fitur ini, radio Anda perlu diprogram terlebih dulu dengan daftar kontak dan SDM. Tanyakan kepada penyalur atau administrator sistem Anda untuk informasi lebih lanjut.

Panggilan Status dapat dijalankan dengan dua cara berbeda:

- lewat keypad menggunakan **Call modifier**
- lewat **Daftar kontak**

Untuk menjalankan panggilan data lewat **keypad**:

- 1. $\widehat{f^{(2)}}$   $(2\pi)$   $\widehat{f^{(2)}}$  Bagian modifier.
- 2. Masukkan pesan dari keypad dalam karakter alfanumerik.
- 3. Tekan **x or setelah menulis pesan.**
- 4. Pilih penerima dari daftar kontak, lalu tekan **BM.** Layar menampilkan Sending Data [Mengirim Data].
- 5. Tekan <sup>5</sup> atau <sup>© @</sup> kapan saja untuk menghapus nomor yang ditekan dan mengembalikan radio ke STATUS IDLE saat nada sejenak berbunyi.

#### Untuk menjalankan panggilan data lewat **daftar kontak**:

- 1. Tekan **Box** untuk masuk ke Mode Menu.
- 2. Tekan  $\triangleq$  atau  $\blacktriangledown$  sampai ke Contact List [Daftar Kontak].
- 3. Tekan <u>® wil</u> untuk memilih Contact List [Daftar Kontak].
- 4. Tekan **4** atau $\blacktriangledown$  sampai ke Alpha Alias [Alias Alfa]. Tekan  $\left(\overline{\bullet}\right)$  untuk menampilkan Number [Nomor]. Tekan  $\left(\overline{\bullet}\right)$  untuk menampilkan Ring Tone [Nada Dering]. Tekan  $\blacktriangledown$  untuk kembali ke Alpha Alias [Alias Alfa].
- 5. Tekan **Box** atau tombol PTT untuk melakukan panggilan radio. Layar menampilkan Sending Data [Mengirim Data].
- 6. Saat selesai dengan panggilan, teka solatau ® . Nada sejenak berbunyi. Layar menampilkan Call Ended [Panggilan Berakhir].

### **Melakukan Panggilan Status**

Panggilan Status dapat dijalankan dengan dua cara berbeda:

- lewat keypad menggunakan **Call modifier**
- lewat **Menu**

Untuk menjalankan panggilan status lewat **keypad**:

- 1.**\***<sup>0</sup> Bagian modifier.
- 2.**Example 21.** Contoh digit status dalam rentang 1-31.
- 3. $\odot$  Bagian akhir modifier.
- 4. Masukkan alamat radio yang dipanggil.

5. Layar menampilkan ∗005\*NNNNN di mana NNNNN merupakan alamat radio yang dipanggil.

Lakukan panggilan dengan:

1. Tekan tombol PTT atau <sup>so</sup>untuk melakukan panggilan. Layar menampilkan Sending Status [Mengirim Status].

Untuk menjalankan panggilan status lewat **menu**:

- 1. Tekan **Box** untuk masuk ke Mode Menu.
- 2. Tekan ▲ atau v hingga sampai ke Status.
- 3. Tekan **Box** untuk memilih Status.
- 4. Tekan  $\triangleq$  atau  $\blacktriangledown$  hingga layar menampilkan Pesan Status, misalnya On Break [Sedang Istirahat].
- 5. Tekan **Box** hingga layar menampilkan Nomor Status misalnya Status 04.
- 6. Tekan **Box** untuk memilih. Layar menampilkan Status 04.
- 7. Pilih penerima dari daftar kontak.
- 8.Tekan **B** atau tombol **PTT** atau ( $\circ$  untuk melakukan panggilan.
- CATATAN: Tombol **<b>ROM** hanya berfungsi jika Anda dalam opsi menu daftar kontak.

### **Menerima Panggilan Status**

Radio Anda menerima Panggilan Status saat:

- 1.Nada sejenak berbunyi.
- 2. Layar menampilkan status dan ID bagian yang memanggil, dan membunyikan nada sejenak setiap 2 detik.

### **Panggilan Darurat**

Untuk memulai panggilan darurat:

1. Tekan tombol **Darurat**.

#### **ATAU**

Tekan  $\odot$   $\odot$  diikuti dengan nomor radio dan **PTT** atau <sup>@</sup>

Nada berulang berbunyi dan layar menampilkan Emergency [Darurat].

### **Panggilan Prioritas**

Untuk memulai panggilan prioritas:

1. Tekan <sup>⊷</sup>stan diikuti dengan nomor radio dan PTT atu  $\circledcirc$ 

Nada berulang berbunyi dan layar menampilkan Priority [Prioritas].

### **Panggilan Siaran**

Untuk memulai panggilan siaran:

1. Tekan <sup>⊙⊙⊙⊙</sup> diikuti dengan nomor radio dan **PTT** atau  $\circledast$ . Nada berulang berbunyi dan layar menampilkan \*11\*90.

### **Mengirim Panggilan**

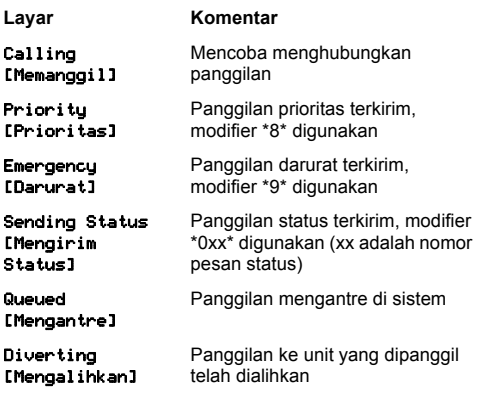

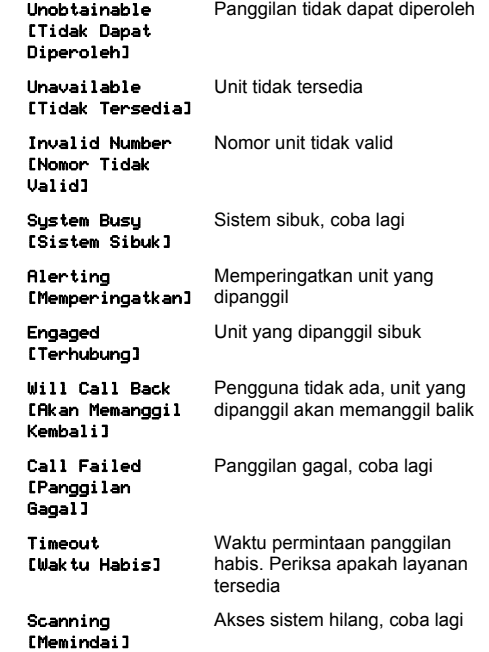

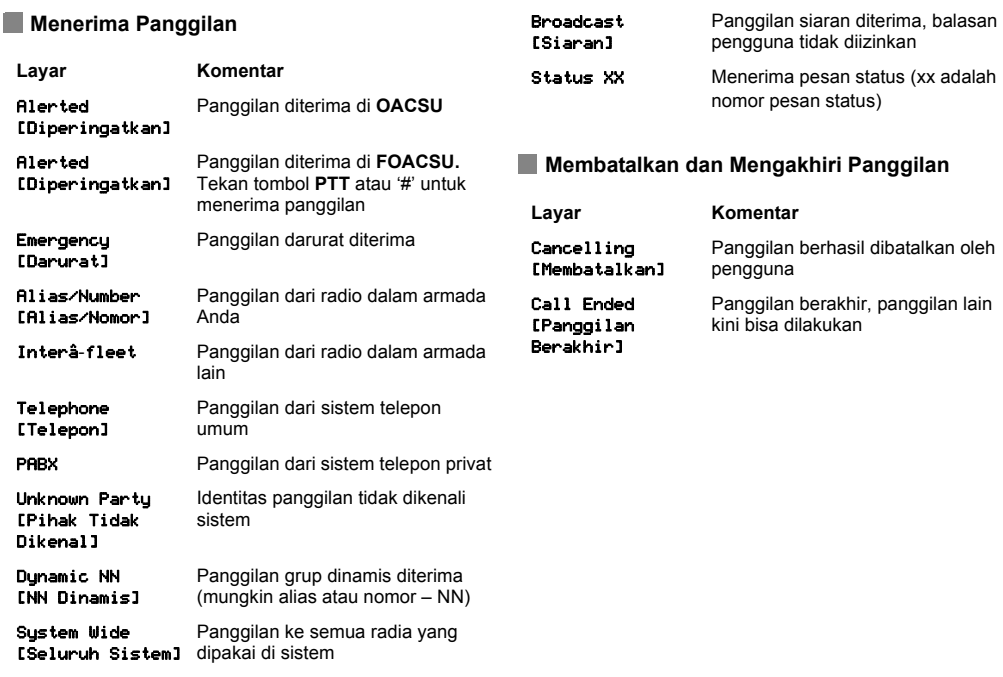

**Catatan**

**Bahasa Indonesia**

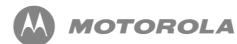

 **MPT1327 for XiR** シリーズ デジタル移動 無線機クイック リファレンス ガイド

注**: MPT1327** 汎用オプション ボード **(GOB)** の機能の詳細につ いては、ユーザー ガイドを参照してください。

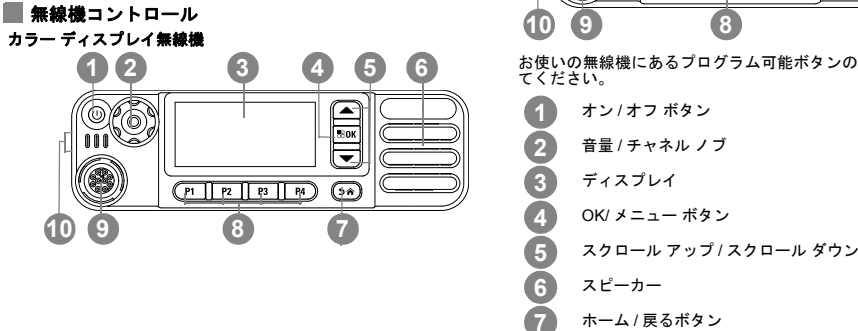

**1**MOTOROLA、MOTO、MOTOROLA SOLUTIONS、Stylized M のロゴマークは、Motorola Trademark Holdings, LLC の商標または登録商標であり、ライセンスの下に<br>使用されています、その地すぐての商場は、個々の所有学に喝屋します。の 2014 by Motorola Solutions Jpc, All Pioble Researcd 使用されています。その他すべての商標は、個々の所有者に帰属します。© 2014 by Motorola Solutions, Inc. All Rights Reserved.

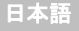

数字ディスプレイ無線機

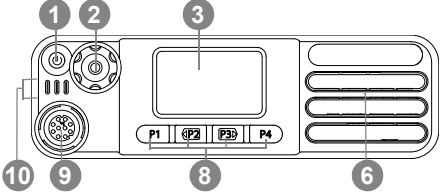

お使いの無線機にあるプログラム可能ボタンの機能を空欄に記入し

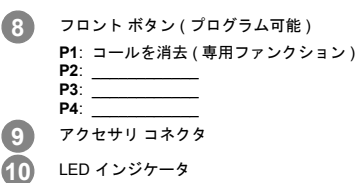

### ディスプレイ アイコン

以下は、無線機のディスプレイに表示されるアイコンです。

受信信号強度インジケータ **(RSSI)** 表示されるバーの数は、無線機の信号強度を表しま す。バーが 4 本のときが最大強度です。このアイコンは受信時のみに表示されます。

#### **Bluetooth**

Bluetooth の機能は有効ですが、接続されているリモートの Bluetooth デバイスはありません。

#### **Bluetooth** 接続

 Bluetooth 機能が有効です。リモートの Bluetooth デバイスが 1 台以上接続されている間、アイコンは表示されたままになります。

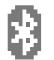

#### **Bluetooth** 検出可能

 Bluetooth 機能が有効になっていて、無線機は検出可能モードです。

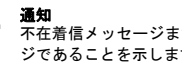

 不在着信メッセージまたはショート データ メッセー ジであることを示します。

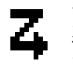

# スキャン

 スキャン機能が有効になっていて、そのため無線機は 複数のチャネルまたはグループのいずれかでのアクティビティの待ち受けをしています。

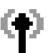

### サイト ローミング

無線機はベースステーション/リピーターにログオン済みです。

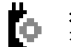

н

#### オプション ボード オプション ボードが有効です。

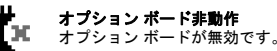

### 出力レベル

無線機は高出力に設定されています。

### 通話アイコン

以下は、無線機のディスプレイに表示されるアイコンです。

個別コール

 個別コール中であることを示します。 [れんらくさき] リストでは、加入者のエイリアス (名前) または ID (番号) を示します。

グループ コール**/**一斉コール

グループ コール中または一斉コール中であることを 示します。 [れんらくさき] リストでは、グループのエイリアス (名前) または ID (番号) を示します。

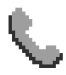

#### 個別コールとしての通話

 個別コールとして通話中であることを示します。 [れんらくさき] リストでは、電話のエイリアス (名前) または ID (番号) を示します。

#### グループ コール**/**一斉コールとしての通話

グループ コール/一斉コールとして通話中である *。*<br>ことを示します。[れんらくさき] リストでは、グ ループのエイリアス (名前) または ID (番号) を示 します。

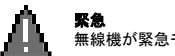

無線機が緊急モードです。

### **Bluetooth** デバイス アイコン

以下のアイコンも、使用可能な Bluetooth 対応デバイス リストの各 項目の横に表示され、デバイスのタイプを示します。

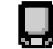

**Bluetooth** データ デバイス Bluetooth 対応データ デバイス ( スキャナなど )。

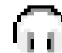

**Bluetooth** オーディオ デバイス Bluetooth 対応オーディオ デバイス ( ヘッドセット など )。

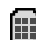

**Bluetooth PTT** デバイス Bluetooth 対応 PTT デバイス (PTT のみデバイス (POD) など )。

#### **LED** インジケータ

- 赤色の点灯 *–* 無線機は送信中です。 *–* 無線機は Bluetooth 検出モード\* です。
- 緑色の点灯 *–* 無線機は起動中です。 *–* 無線機は Bluetooth モード[\\*](#page-37-0)です。

**緑色の点滅** – 無線機はアクティビティをスキャンしている最中です。

#### **■無線機の電源のオン/オフ**

 無線機の電源を入れるには、オン/オフ ボタンを短く押し、電源を切 るには、オン/オフ ボタンを押し続けます。

#### 音量の調節

 音量を上げるには音量ノブを時計回りに、音量を下げるには反時計回りに回します。

注**:** 無線機の最小音量をプログラム設定できます。この最小音量 よりも音量を小さくすることはできません。詳細については、ディーラーかシステム管理者にご確認ください。

#### ■■パスワードを使用した無線機へのアクセス

 パスワードの入力には、キーパッド マイクロフォンまたはチャンネ ル選択ボタンを使用します。

無線機を起動します。

日本語

<span id="page-37-0"></span>**4**

- 1. 連続トーンが聞こえます。ディスプレイの 1 行目には、[Enter Password:] (パスワードをにゅうりょく) と表示されます。ディ スプレイの 2 行目に、点滅するカーソルが表示されます。
- 2. キーパッド マイクを使用して、4 桁のパスワードを入力します。 数値を押すたびに、ポジティブ インジケータ トーンが鳴ります。

#### または

- .......<br>チャネル ロッカーを押して数値を選択してから、<sup>图OKI</sup> を押して 選択した数値を入力します。同じ方法で、パスワードの残りの桁の数値を入力します。 ディスプレイの 2 行目に \*\*\*\* が表示されます。 EK を押して 先に進みます。

● を押すと、ディスプレイの末尾にある \* が削除されます。ディ スプレイの 2 行目が空の場合に ◀ を押すか、5 つ以上の数値を 押すと、ネガティブ インジケータ トーンが鳴ります。

3. パスワードが正しい場合: 無線機は起動します。

#### または

パスワードが正しくない場合:

ディスプレイに [パスワードふてきごう] と表示されます。ス テップ 1 および 2 を繰り返します。4 桁未満のパスワードは不正です。

#### または

 不正なパスワードを 3 回入力すると、ディスプレイに [パスワー ドふてきごう]、[むせんきロックずみ] と表示されます。トーン が鳴り、黄色の LED が 2 回点滅します。

無線機は 15 分間のロック状態に入ると、オン**/**オフ ボタンおよびプ ログラム済みのバックライト ボタンからの入力にのみ反応します。

注**:** 無線機は、ロック状態では、緊急通話を含むどのような通話も受信できません。

> 緊急フットスイッチを使用すると、無線機にアクセスするためのパスワードの入力がキャンセルされます。

\*. 数字ディスプレイ無線機モデルの場合

#### 特性の選択

 メニューを使って特性を選択するには、プログラム済みの特性ボタンを押してステップ 2 に進みます。

#### または

次の手順に従います。

- 1. 無線機がアイドル状態にあることを確認します。
- 2.: を押してメニュー モードへ入ります。
- 3.[Personality] (とくせい) と表示されるまで、▲ または ▽ を 押します。
- 4.. <sup>⊠08]</sup> を押して [Personality] (とくせい) を選択します。
- 5. 現在の特性がディスプレイに表示されます (例: [MPT])。
- 6. 目的の特性 ([MPT-2] など ) が表示されるまで、 ▲ または ご を 押します。
- 7. 〖 を押して選択します。ディスプレイに [MPT 2] と表示され ます。表示は 2 秒間このままです。この間に無線機は新しい特性に再チューニングされます。 無線機はアイドル状態に戻り、ディスプレイには [Freetext] (フリーテキスト) と表示されます。

#### ■ 非 MPT モードでの特性の選択

現在のゾーンから MPT モードへ切り替えるには、次の手順で特性を選択します。

- 1. 〖◎◎ を押してメニュー モードへ入ります。
- 2. [ゾーン]と表示されるまで、▲ または ▽ を押します。
- 3. 〖™ を押して [ゾーン] を選択します。
- 4. 現在のゾーンがディスプレイに表示されます (例: [ゾーン 1])。
- 5. オプション ボードが有効な状態にある目的のゾーン ([ゾーン 2] など ) が表示されるまで、▲ または ▽ を押します。どの ゾーンでオプション ボードが有効になっているのかについて は、ディーラーにお問い合わせください。
- 6. を押して選択します。ディスプレイには、今選択した特性が 2 秒間表示されます。この間に無線機は新しい特性に再チュー ニングされます。無線機はアイドル状態に戻り、ディスプレイには [Freetext] (フリーテキスト) と表示されます。

#### ■ ゾーン選択

 MPT 特性から非 MPT モードのゾーンへ切り替えるには、次の手順に従います。

プログラム済みの特性ボタンを押してステップ 2 に進みます。

#### または

次の手順に従います。

- 1. を押してメニュー モードへ入ります。
- 2.[Personality] (とくせい) と表示されるまで、▲ または ▽ を 押します。
- 3.. を押して [Personality] (とくせい) を選択します。
- 4. 現在の MPT 特性がディスプレイに表示されます (例: [MPT])。
- 5. 必要なゾーンが表示されるまで、▲ または ▽ を押します。
- 6.. ■※ を押して選択します。
- 7. ディスプレイに [<ゾーン> せんたくずみ] と表示され、すぐに選 択されたゾーンの画面に戻ります。

#### 電話をかける

 メニューを使って連絡先リストにアクセスするには、次の手順に従います。

- 1. 〖◎ を押してメニュー モードへ入ります。
- 2. [Contact List] (れんらくさきリスト) と表示されるまで、▲ ま たは ს を押します。
- 3. を押して [Contact List] (れんらくさきリスト) を選択し ます。
- 4. ▲ または ご を押して [Contact List] (れんらくさきリスト) ま でスクロールします。
- 5.<sub>・</sub> <u>『™</u>、PTT ボタン、۞ のいずれかを押してコールを発信します。 ディスプレイに [よびだしちゅう] と表示されます。

#### コールの終了

1. ◎ を押します。

#### または

**P1** を押します。

#### または

☺☺ を押します。ネガティブ インジケータ トーンが鳴り、 ディスプレイに [コールしゅうりょう] と表示されます。

#### コールのキャンセル

1. ② を押します。

#### または

**P1** を押します。

#### または

 $\Theta$ ⑱ を押します。反復トーンが鳴り、ディスプレイに [Cancelling] (キャンセルちゅう) と表示されます。

**OACSU** システムでのコールの受信無線機がコールされているとき:

- 1. **PTT** が押されるまで反復トーンが鳴ります。
- 2. 瞬間トーンが鳴ります。これはコールが正常にセットアップされた合図です。

#### **FOACSU** システムでのコールの受信

無線機がコールされているとき:

- 1. 着信音が鳴ります。ディスプレイに [Alerted] (アラートあり) と 表示されます。
- 2. **PTT** ボタンを押してコールを受け入れます (ただし、グループ特 性で、固定/動的グループ コールに対して無線機の消音が自動的 に解除される場合は除きます)。
- 3. 会話が許可されると、瞬間トーンが鳴ります。ディスプレイに[Call Type] (コール タイプ) と表示されます。

#### 不在着信

 メニューを使ってリストに不在着信を表示するには、次の手順に従います。

- 1.. - を押してメニュー モードへ入ります。
- 2. [ふざいちゃくしん]と表示されるまで、⊆ または ▽ を押します。
- 3.. を押して不在着信を選択します。
- 4. リスト内のコールの場合、ディスプレイに [Alpha Alias] (アル ファ エイリアス) と表示されるか、または無線機番号が表示され ます。
- 5. ≦ または ご を押してリストをスクロールします。

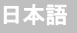

#### ■コールの転送

 着信した音声コールまたはステータス コールを転送するには、次の 手順に従います。

- 1. 無線機で ☺☺☺ と押します。
- 2. 別の無線機で \*44 と押します。

無線機がアイドル状態にあるときにコールの転送を開始するには、次の手順に従います。

1. すべてのコールを転送するときは ☺ ☺ ☺ と押します。

#### または

\*44\* と押します。

- 2.音声コールのみを転送するときは ☺☺☺☺☺ と押します。 または\*441\* と押します。
- 3. ステータス コールのみを転送するときは ☺☺☺☺☺ と押し ます。

#### または

\*442\* と押します。

- 4. 転送先の無線機の ID を入力します。
- 5.。 ☞ を押すとコールの転送が完了します。

#### **SDM** コールの発信

- 注**:** この機能を使用するためには、無線機で連絡先リストと SDM を事前にプログラムする必要があります。詳細については、ディーラーかシステム管理者にご確認ください。ステータス コールは次の 2 とおりの方法で開始できます。
- キーパッドで**コール修飾子**を使用
- 連絡先リストを使用
- キーパッドを使ってデータ コールを開始するには、次の手順に従い ます。
- 1. \*2\* と押します (修飾子の一部)。
- 2. キーパッドから英数字でメッセージを入力します。
- 3. メッセージが作成できたら を押します。
- 4. 連絡先リストから受信者を選択して、 を押します。ディス プレイに [Sending Data] ( データそうしんちゅう ) と表示され ます。
- 5. 瞬間トーンが鳴れば、いつでも または ☺☺ を押してダイ アルした番号を削除し、無線機をアイドル状態に戻すことができます。

**連絡先リスト**を使ってデータ コールを開始するには、次の手順に従 います。

- 1. を押してメニュー モードへ入ります。
- 2. [Contact List](れんらくさきリスト)と表示されるまで、▲ ま たは ▽ を押します。
- 3. を押して [Contact List] (れんらくさきリスト) を選択し ます。
- 4. [Alpha Alias] (アルファ エイリアス ) と表示されるまで、▲ または ▽ を押します。
	- h を押して [ ばんごう ] と表示します。
	- h を押して [Ring Tone] ( ちゃくしんおん ) と表示します。
	- ご を押して [Alpha Alias] (アルファ エイリアス) と表示し
	- ます。

- 5. または **PTT** ボタンを押して、無線機コールを発信します。 ディスプレイに [Sending Data] ( データそうしんちゅう) と表 示されます。
- 6. コールが終了したら、 または ☺☺ を押します。瞬間トーン が鳴ります。ディスプレイに [コールしゅうりょう] と表示され ます。

#### ステータス コールの発信

ステータス コールは次の 2 とおりの方法で開始できます。

- キーパッドでコール修飾子を使用
- メニューを使用

 キーパッドを使ってステータス コールを開始するには、次の手順に 従います。

- 1.   ❺⑩ を押します (修飾子の一部 )。
- 2. 05 を押します (ステータスの数字の例。範囲は 1 ~ 31)。
- 3.   ⑤ を押します (修飾子の末尾)。
- 4. コール先の無線機のアドレスを入力します。
- 5. ディスプレイに [\*005\*NNNNN] と表示されます。NNNNN の部分に はコール先の無線機のアドレスが表示されます。

次の手順でコールを発信します。

1. **PTT** ボタンまたは ☺ を押してコールを発信します。 ディスプレ イに [Sending Status] ( ステータスのそうしんちゅう) と表示 されます。

メニューを使ってステータス コールを開始するには、次の手順に従 います。

- 1. を押してメニュー モードへ入ります。
- 2. [ステータス] と表示されるまで、▲ または ご を押します。
- 3. を押して [ステータス] を選択します。
- 4. ステータス メッセージ ([On Break] (ちゅうだん) など) がディス プレイに表示されるまで、▲ または ご を押します。
- 5. ステータス番号 ([ステータス 04] など) がディスプレイに表示さ れるまで、 を押します。
- 6. を押して選択します。ディスプレイに [ステータス 04] と表 示されます。
- 7. 連絡先リストから受信者を選択します。
- 8. 『<u>8</u> **RTT** ボタン、 <mark>③ のいずれかを押してコールを発信します</mark>。
- 注**:** g**EBK キーが機能するのは、連絡先リスト メニュー オプションを** 開いているときだけです。

#### ステータス コールの受信

次の場合、無線機がステータス コールを受信しています。

- 1. 瞬間トーンが鳴ったとき。
- 2. ディスプレイにステータスとコール パート ID が表示され、2 秒 おきに瞬間トーンが鳴ったとき。

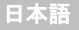

#### 緊急コール

緊急コールを開始するには、次の手順に従います。

1. 緊急ボタンを押します。

#### または

**⊖⊖⊖ を押し、無線機番号を押してから、PTT か ☺ のいずれ** かを押します。

反復トーンが鳴り、ディスプレイに [きんきゅう] と表示されます。

#### ■優先コール

優先コールを開始するには、次の手順に従います。

1. <sup>69 ⑥</sup> を押し、無線機番号を押してから、**PTT** か ☺ のいずれ かを押します。

反復トーンが鳴り、ディスプレイに[ゆうせん] と表示されます。

#### ブロードキャスト コール

ブロードキャスト コールを開始するには、次の手順に従います。

1. ☉<sup>⊙⊙⊙</sup>⑤ を押し、無線機番号を押してから、**PTT** か <sup>⑤</sup> のいず れかを押します。

反復トーンが鳴り、ディスプレイに [\*11\*90] と表示されます。

#### ■コールの送信

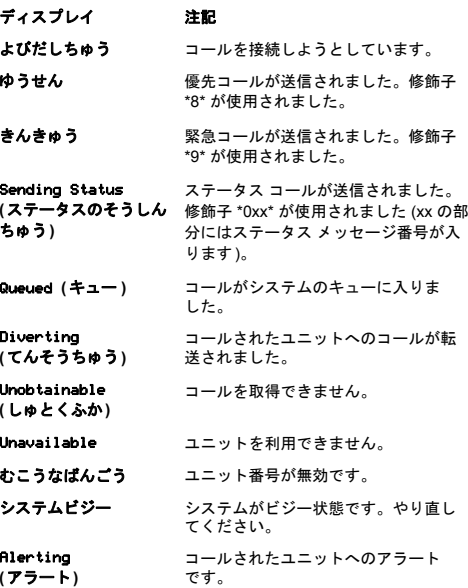

**9**

日本語

#### Engaged

#### **(**しようちゅう**)** コールされたユニットがビジー状態です。

Will Call Back **(**コール バック**)** ユーザーが不在です。コールされたユニットがコール バックします。

コールしっぱい コールに失敗しました。やり直してく ださい。

> コール要求がタイムアウトしました。チェック サービスを利用できます。

システム アクセスが失われました。

やり直してください。

Timeout

**(**タイムアウト**)**

Scanning

**(**スキャンちゅう**)**

コールの受信

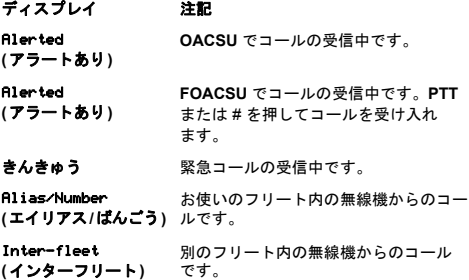

Telephone **(**でんわ**)** 公衆電話システムからのコールです。

#### PABX

Unknown Party **(**ふめいなあいて**)** Dunamic NN

**(**どうてき NN**)**

Sustem Wide **(**システムぜんたい**)**

Broadcast **(**ブロードキャスト**)** ブロードキャスト コールを受信しまし た。ユーザーからは応答できません。

線機へのコールです。

があります)。

です。

私設電話システムからのコールです。

システムに登録されていないコール ID

動的グループ コールを受信しました (<sup>エ</sup> イリアス、番号 – NN のいずれかの場合

システム上で使用されているすべての無

ステータスステータス メッセージの受信中です (xx の部分には、ステータス メッセージ番号が入ります)。

#### ■ コールのキャンセルと終了

- ディスプレイ 注記 Cancelling **(**キャンセルちゅう**)** ユーザーによってコールが正常にキャンセルされました。
- コールしゅうりょう コールが終了しました。別のコールを発 信できるようになりました。

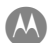

**MOTOROLA** 

 **XiR** 시리즈 디지털 모바일 무전기용 **MPT1327** 빠른 참조 안내서

참고**: MPT1327 GOB(**일반 옵션 보드**)**의 기능 작동에 대한 자세한 내용은 사용 설명서를 참조하십시오.

### 무전기 컨트롤

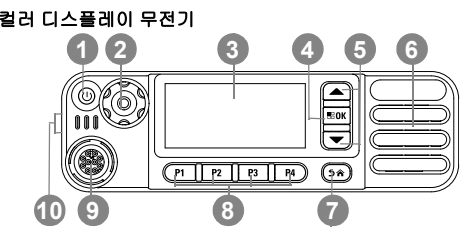

# 숫자 디스플레이 무전기 P1 || 《P2III P3》 || P4 **1 2 3 109 8 6**

아래 공백에 무전기의 프로그래밍 가능 버튼 기능을 기록하 십시오.

- 켜기/끄기 버튼 볼륨/채널 노브 디스플레이확인/메뉴 버튼 위로 스크롤/아래로 스크롤 스피커**123456**
	- 되돌아가기/홈 버튼

**1**MOTOROLA, MOTO, MOTOROLA SOLUTIONS 및 Stylized M 로고는 Motorola Trademark Holdings, LLC의 상표 또는 등록 상표이며 라이센스에 의거하여 사용됩니다.<br>기타 모든 상표는 해당 소유자의 재산입니다. © 2014 by Motorola Solutions, Inc. All Rights Reserved.

**7**

한국어

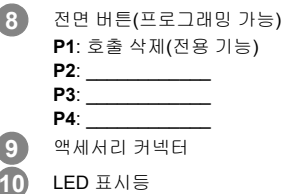

### 디스플레이 아이콘

다음은 무전기의 디스플레이에 표시되는 아이콘입니다.

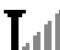

**RSSI(Received Signal Strength Indicator,**  수신 신호 강도 표시기**)**

표시되는 막대 수는 무전기 신호 강도를 나타 냅니다. 막대 4개는 가장 강력한 신호를 의미합 니다. 이 아이콘은 수신하는 동안에만 표시됩 니다.

### 블루투스

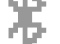

블루투스 기능은 활성화되어 있지만 원격 블루 투스 장치가 연결되어 있지 않습니다.

#### 블루투스 연결됨

블루투스 기능이 활성화되어 있습니다. 원격 블루투스 장치가 하나 이상 연결되어 있으면 이 아이콘은 켜진 상태로 유지됩니다.

### 블루투스 검색 가능

블루투스 기능이 활성화되어 있으며 무전기가 검색 가능 모드에 있습니다.

알림부재 중 호출 또는 간단한 데이터 메시지를 나 타냅니다.

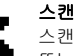

X

#### 스캔 기능이 활성화되고 무전기가 여러 채널 또는 통화 그룹에서 활동을 수신하고 있습니다.

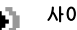

#### 사이트 로밍

무전기가 기지국/중계기에 로그온했습니다.

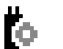

#### 옵션 보드

옵션 보드가 활성화되어 있습니다.

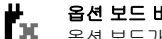

#### 옵션 보드 비작동 옵션 보드가 비활성화되어 있습니다.

## 전력 레벨

н 무전기가 고출력으로 설정되어 있습니다.

### 호출 아이콘

다음은 무전기의 디스플레이에 표시되는 아이콘입니다.

#### 개별 호출

진행 중인 개별 호출을 나타냅니다. 연락처 목록에서는 가입자 별칭(이름) 또는 ID(번호)를 나타냅니다.

#### 그룹 호출**/**전체 호출

진행 중인 그룹 호출 또는 전체 호출을 나타냅 니다. 연락처 목록에서는 그룹 별칭(이름) 또는 ID(번호)를 나타냅니다.

#### 개별 호출로 전화

개별 호출로 전화가 진행 중임을 나타냅니다. 연락처 목록에서는 통화 별칭(이름) 또는 ID (번호)를 나타냅니다.

그룹 호출**/**전체 호출로 전화 그룹 호출/전체 호출로 전화가 진행 중임을 나 타냅니다. 연락처 목록에서는 그룹 별칭(이름) 또는 ID(번호)를 나타냅니다.

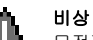

무전기가 비상 모드에 있습니다.

### 블루투스 장치 아이콘

다음 아이콘은 장치 유형을 나타내는 데 사용할 수 있는 블 루투스 사용 장치 목록의 항목 옆에도 나타납니다.

#### 블루투스 데이터 장치 스캐너와 같은 블루투스 사용 데이터 장치입 니다.

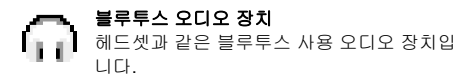

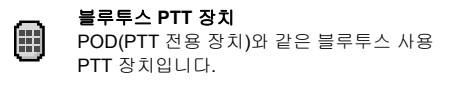

### **LED** 표시등

빨간색으로 켜져 있음 *–* 무전기가 발신 중입니다.  *–* 무전기가 블루투스 검색 모드\*에 있 습니다.

녹색으로 켜져 있음 *–* 무전기에 전원이 공급되고 있습니다.  *–* 무전기가 블루투스 모드[\\*](#page-47-0)에 있습니다.

녹색으로 깜박임 *–* 무전기가 활동을 스캔하고 있습니다.

#### 무전기 전원 켜기**/**끄기

무전기를 켜려면 켜기/끄기 버튼을 짧게 누르고 무전기를 끄려면 켜기/끄기 버튼을 길게 누릅니다.

#### 볼륨 조절

볼륨 노브를 시계 방향으로 돌려 볼륨을 높이거나 시계 반대 방향으로 돌려 볼륨을 줄입니다.

참고**:** 무전기는 볼륨을 완전히 끄지 않고 최소한의 볼륨을 유지하도록 프로그래밍할 수 있습니다. 자세한 내용 은 대리점이나 시스템 관리자에게 문의하십시오.

#### 비밀번호로 무전기에 액세스

키패드 마이크 또는 채널 락커를 사용하여 비밀번호를 입력 할 수 있습니다.

무전기의 전원을 켭니다.

- 1. 연속음이 들립니다. 디스플레이의 첫 번째 줄에 [비밀번 호 입력:]이 표시됩니다. 디스플레이의 두 번째 줄에 커 서가 깜박입니다.
- 2. 키패드 마이크를 통해 4자리 비밀번호를 입력합니다. 각 자리를 누를 때마다 선택음이 울립니다.

#### 또는

채널 락커를 눌러 숫자와 <sup>區OM</sup>을 선택하여 선택한 숫자를 입력합니다. 같은 방법으로 비밀번호의 나머지 숫자를 입력합니다.

디스플레이의 두 번째 줄에 \*\*\*\*가 표시됩니다. 의 눌러 계속합니다.

<을 눌러 디스플레이에서 마지막 \*를 제거합니다. 디스 플레이의 두 번째 줄이 비어 있을 때 ¶을 누르거나 4자리 넘게 누르면 해제음이 울립니다.

3. 비밀번호가 올바른 경우 무전기 전원 켜는 작업이 진행됩니다.

#### 또는

비밀번호가 올바르지 않은 경우:

디스플레이에 [비밀번호 불일치]가 표시됩니다. 1-2단계 를 반복합니다.

4자리 미만의 비밀번호가 올바르지 않습니다.

<span id="page-47-0"></span>\*. 숫자 디스플레이 무전기 모델

#### 또는

 비밀번호를 세 번 잘못 입력하면 디스플레이에 [비밀번 호 불일치]가 표시된 다음 [무전기 잠금 완료]가 표시됩 니다. 톤이 울리고 황색 LED가 2회 깜박입니다.

무전기가 15분 동안 잠김 상태로 되고 켜기**/**끄기 버튼 및 프 로그래밍된 **후면등** 버튼 입력에만 응답합니다.

참고**:** 잠긴 상태에서는 무전기가 비상 호출을 비롯한 모든 호출을 수신할 수 없습니다.

> **비상** 풋 스위치를 사용하면 무전기에 액세스하기 위 한 비밀번호 입력이 취소됩니다.

#### 개인 설정 선택

메뉴를 통해 개인 설정을 선택하려면 프로그래밍된 개인 설 정 버튼을 누르고 2단계로 넘어갑니다.

#### 또는

아래 절차를 따릅니다.

- 1. 무전기가 유휴 상태에 있는지 확인합니다.
- 2. ▩▩을 눌러 메뉴 모드로 전환합니다.
- 3. [Personality(개인 설정)]가 표시될 때까지 ▲ 또는 ❤ 을 누릅니다.
- 4. 을 눌러 [Personality(개인 설정)]를 선택합니다.
- 5. 디스플레이에 현재 개인 설정(예: MPT)가 표시됩니다.
- 6. 원하는 개인 설정(예: MPT 2)이 표시될 때까지 企 또는  $\bm{\nabla}$ 을 누릅니다.
- 7. 올 눌러 선택합니다. 디스플레이에 MPT 2가 표시됩니 다. 디스플레이가 2초간 대기하는 동안 무전기가 새 개 인 설정에 맞춰 재조정됩니다. 무전기가 유휴 상태로 돌아가고 [Freetext(자유 텍스트)] 가 표시됩니다.

#### 비**MPT** 모드에서 개인 설정 선택

현재 존에서 MPT 모드로 전환하려면 다음 절차를 사용하여 개인 설정을 선택합니다.

- 1.. 을 눌러 메뉴 모드로 전환합니다.
- 2. [존]이 표시될 때까지 ☎ 또는 ◙을 누릅니다.
- 3. ▩▩을 눌러 [존]을 선택합니다.
- 4. 디스플레이에 표시 현재 존(예: [존 1])이 표시됩니다.
- 5. 옵션 보드가 활성화되어 있는 원하는 존(예: [존 2])이 표 시될 때까지 企 또는 ❤️을 누릅니다. 옵션 보드가 활성 화되어 있는 존에 대해서는 대리점에 문의하십시오.
- 6. 을 눌러 선택합니다. 디스플레이에 2초간 이전에 선 택한 개인 설정이 표시되는 동안 무전기가 새 개인 설정 에 맞춰 재조정됩니다. 무전기가 유휴 상태로 돌아가고 [Freetext(자유 텍스트)]가 표시됩니다.

### 존 선택

다음 절차를 사용하여 비MPT 모드로 MPT 개인 설정에서 존으로 전환합니다.

프로그래밍된 개인 설정 버튼을 누르고 2단계로 넘어갑 니다.

#### 또는

아래 절차를 따릅니다.

- 1. 을 눌러 메뉴 모드로 전환합니다.
- 2. [**Personality**(개인 설정)]가 표시될 때까지 ▲ 또는 ❤️ 을 누릅니다.
- 3. 을 눌러 [Personality(개인 설정)]를 선택합니다.
- 4. 디스플레이에 현재 MPT 개인 설정(예: MPT)이 표시됩 니다.
- 5. 필요한 존이 표시될 때까지 企 또는 ▼을 누릅니다.
- 6. 을 눌러 선택합니다.
- 7. 디스플레이에 [<존> 선택 완료]가 잠시 표시된 후 선택한 존 화면으로 돌아갑니다.

### 호출하기

메뉴를 통해 연락처 목록에 액세스하려면:

- 1. 을 눌러 메뉴 모드로 전환합니다.
- 2. [Contact List(연락처 목록)]가 나타날 때까지 企 또는 ල 틀 누릅니다.
- 3. 을 눌러 [Contact List(연락처 목록)]를 선택합니다.
- 4. 企 또는 ❤️을 눌러 Contact List(연락처 목록)를 스크롤 합니다.
- 5. 또는 **PTT** 버튼이나 <sup>௵</sup>을 눌러 호출을 합니다. 디스 플레이에 [호출중]이 표시됩니다.

### 호출 종료

1. 으 을 누릅니다.

#### 또는

**P1**을 누릅니다.

#### 또는

⊖☺을 누릅니다. 해제음이 울리고 디스플레이에 [호출 종료]가 표시됩니다.

### 호출 취소

1. <sup>09</sup>을 누릅니다.

#### 또는

**P1**을 누릅니다

#### 또는

☺☺을 누릅니다. 반복음이 울리고 디스플레이에 [Cancelling(취소 중)]이 표시됩니다.

### **OACSU** 시스템에서 호출 받기

무전기가 호출되는 경우:

- 1. **PTT**가 표시될 때까지 반복음이 울립니다.
- 2. 호출이 성공적으로 설정되었음을 알리는 일시적 음이 울 립니다.

### **FOACSU** 시스템에서 호출 받기

무전기가 호출되는 경우:

- 1. 벨소리가 울립니다. 디스플레이에 [Alerted(경보 받음)] 가 표시됩니다.
- 2. **PTT** 버튼을 눌러 호출을 수락합니다(통화 그룹 개인 설 정에서 고정 및 동적 그룹 호출을 위해 무전기 음소거가 자동으로 해제되어 있는 경우는 제외).
- 3. 대화가 허용되는 경우 일시적 음이 울립니다. 디스플레 이에 [Call Type(호출 유형)]이 표시됩니다.

### 부재 중 호출

메뉴를 통해 목록에서 부재 중 호출을 보려면:

- 1. 을 눌러 메뉴 모드로 전환합니다.
- 2. [Missed Calls(부재 중 호출)]이 표시될 때까지 企 또는  $\bm{\nabla}$ 을 누릅니다.
- 3. 을 눌러 Missed Calls(부재 중 호출)을 선택합니다.
- 4. 디스플레이에 목록의 호출에 대한 [Alpha Alias(영숫자 별칭) ]또는 무전기 번호가 표시됩니다.
- 5. မြ 또는 ව을 눌러 목록을 스크롤합니다.

### 호출 전환

수신 음성 호출 또는 상태 호출을 전환하려면:

- 1. 무전기에서 ☺❤️☺을 누릅니다.
- 2. 다른 무전기에서 ❸❸❸를 누릅니다.

무전기가 유휴 상태에 있을 때 호출 전환을 시작하려면:

1. ❸❸☺☺⊜를 눌러 모든 호출을 전환합니다.

#### 또는 $\Theta$  $\Theta$  $\Theta$ 를 누릅니다.

2. 음성 호출만 전환하려면 ❸❸⑩☺☺을 누릅니다.

또는90000를 누릅니다.

- 3. 상태 호출만 전환하려면 ❸❸⑩☺☺☺을 누릅니다. 또는**\*9442∞⊙를 누릅니다.**
- 4. 전환할 대상 무전기의 ID를 입력합니다.
- 5. 호출 전환을 완료하려면 ☞을 누릅니다.

#### **SDM** 호출하기

- 참고**:** 이 기능을 사용하려면 무전기가 연락처 목록 및 SDM을 사용하여 미리 프로그래밍되어 있어야 합니 다. 자세한 내용은 대리점이나 시스템 관리자에게 문 의하십시오.
- 상태 호출은 다음 2가지 방법으로 시작할 수 있습니다.
- **Call modifier(**호출 수정기**)**를 사용하여 키패드에서
- **Contact List(**연락처 목록**)**를 통해 키패드를 통해 데이터 호출을 시작하려면:
- 1. ۞2\* ۞ 수정기 부분
- 2. 키패드에서 영숫자로 메시지를 입력합니다.
- 3. 메시지를 작성한 후에 을 누릅니다.
- 4. 연락처 목록에서 수신기를 선택한 다음 을 누릅니다. 디스플레이에 [Sending Data(데이터 전송 중)]가 표시됩 니다.
- 5. 언제든지 ◙ 또는 ☺☺을 누르면 발신 번호를 삭제할 수 있습니다. 그러면 일시적 음이 울리면서 무전기가 유 휴 상태로 돌아갑니다.
- **연락처 목록**을 통해 데이터 호출을 시작하려면:
- 1. 을 눌러 메뉴 모드로 전환합니다.
- 2. 【Contact List(연락처 목록)]가 나타날 때까지 企 또는  $\bm{\nabla}$ 을 누릅니다.
- 3. 을 눌러 **[Contact List**(연락처 목록)]를 선택합니다.
- 4. [**Alpha Alias**(영숫자 별칭)]가 표시될 때까지 企 또는  $\bm{\nabla}$ 을 누릅니다.
	- h을 눌러 [번호]를 표시합니다.
	- h을 눌러 [Ring Tone(벨소리)]을 표시합니다.
	- h을 눌러 [Alpha Alias(영숫자 별칭)]로 돌아갑니다.
- 5. <sup></sup> 또는 **PTT** 버튼을 눌러 무전기 호출을 보냅니다. 디 스플레이에 [Sending Data(데이터 전송 중)]가 표시됩 니다.
- 6. 호출이 완료되면 ◙ 또는 ☺☺을 누릅니다. 일시적 음 이 울립니다. 디스플레이에 [호출 종료]가 표시됩니다.

### 상태 호출하기

상태 호출은 다음 2가지 방법으로 시작할 수 있습니다.

- **Call modifier(**호출 수정기**)**를 사용하여 키패드에서
- **메뉴** 사용
- 키패드를 통해 상태 호출을 시작하려면:
- 1. ❸◉ 수정기 부분
- 2. 05 1–31 범위의 상태 번호 예
- 3. ↔ 수정기의 마지막 부분
- 4. 호출한 무전기 주소를 입력합니다.
- 5. 디스플레이에 \*005\*NNNNN이 표시됩니다. 여기서 NNNNN은 호출한 무전기 주소입니다.

#### 다음과 같이 호출합니다.

1. **PTT** 버튼 또는 ☞을 눌러 호출합니다. 디스플레이에 [Sending Status(상태 전송 중)]가 표시됩니다.

**메뉴**를 통해 상태 호출을 시작하려면:

- 1. 『■을 눌러 메뉴 모드로 전환합니다.
- 2. [상태]가 표시될 때까지 ▲ 또는 ▽을 누릅니다.
- 3. ▩▩을 눌러 [상태]를 선택합니다.
- 4. 디스플레이에 상태 메시지(예: [On Break(휴식 중)])가 표시될 때까지 ▲ 또는 ▼을 누릅니다.
- 5. 디스플레이에 상태 번호(예: [상태 04])가 표시될 때까지 ≅¤¤을 누릅니다.
- 6. 을 눌러 선택합니다. 디스플레이에 [상태 04]가 표시 됩니다.
- 7. 연락처 목록에서 수신기를 선택합니다.
- 8. 또는 **PTT** 버튼 또는 을 눌러 호출합니다.
- **참고:** 『B 키는 현재 연락처 목록 메뉴 옵션에 있는 경우에 만 작동합니다.

#### 상태 호출 받기

다음과 같은 경우에 무전기가 상태 호출을 받습니다.

- 1. 일시적 음이 울립니다.
- 2. 디스플레이에 상태 및 발신 측 ID가 표시되고 2초마다 일시적 음이 울립니다.

#### 비상 호출

비상 호출을 시작하려면:

1. **비상** 버튼을 누릅니다.

#### 또는

 $\Theta$  $\Theta$ 을 누르고 무전기 번호 및 **PTT** 또는 ☺을 차례로 누릅니다.

반복음이 울리고 디스플레이에 [비상]이 표시됩니다.

### 우선 호출

우선 호출을 시작하려면:

1. <sup>6</sup>9⊛۞을 누르고 무전기 번호 및 **PTT** 또는 ☺을 차례로 누릅니다.

반복음이 울리고 디스플레이에 [우선]이 표시됩니다.

#### 브로드캐스트 호출

브로드캐스트 호출을 시작하려면:

1. ❸☺☺☺을 누르고 무전기 번호 및 **PTT** 또는 ☺을 차 례로 누릅니다. 반복음이 울리고 디스플레이에 \*11\*90이 표시됩니다.

### 호출 보내기

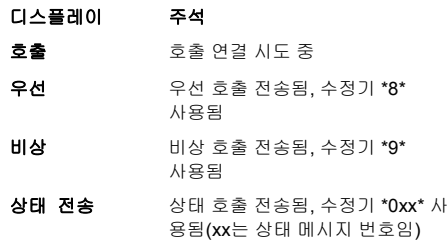

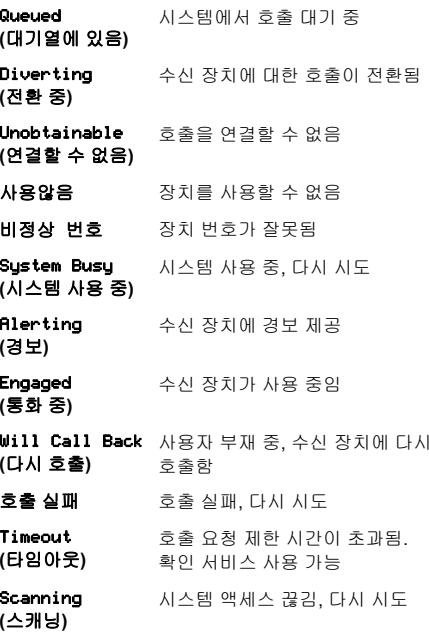

호출 받기

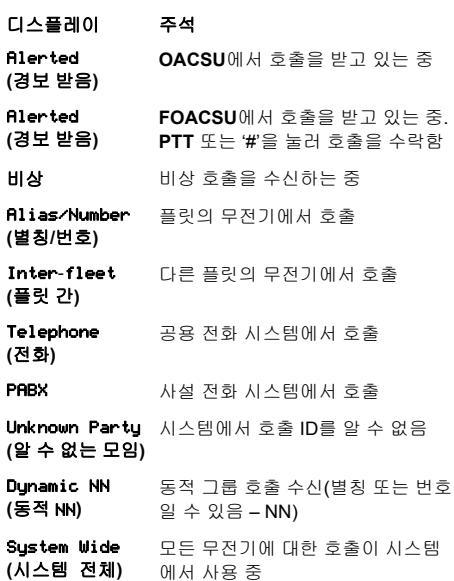

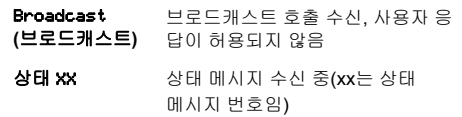

#### 호출 취소 및 종료

- 디스플레이 주석 Cancelling **(**취소 중**)** 호출이 사용자에 의해 취소됨
- 호출 종료 호출 종료, 다른 호출을 보낼 수 있음

참고

한국어

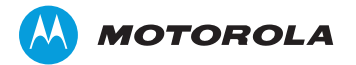

Motorola Solutions Malaysia Sdn Bhd (Co. No. 455657-H) Plot 2 Bavan Lepas Technoplex Industrial Park Mukim 12 S W D 11900 Penang, Malaysia

モトローラ・ソリューションズ株式会社  $\pm 106 - 0032$ 東京都港区六本木1-8-7

MOTOROLA, MOTO, MOTOROLA SOLUTIONS and the Stylized M logo are trademarks or registered trademarks of Motorola Trademark Holdings, LLC and are used under license. All other trademarks are the property of their respective owners. © 2014 Motorola Solutions, Inc. All rights reserved. April 2014. Printed in Malaysia.

www.motorolasolutions.com/mototrbo

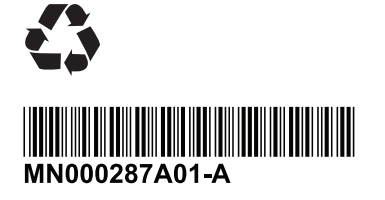